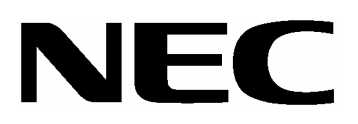

SATA

N8190-128 SATA

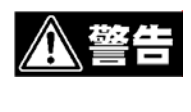

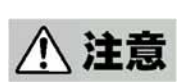

 $3$ 

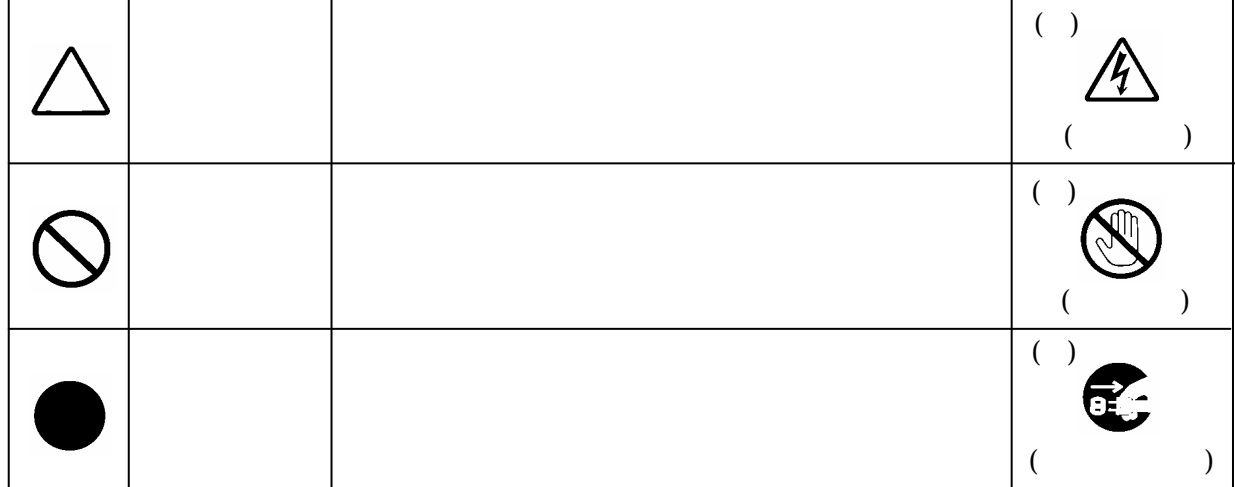

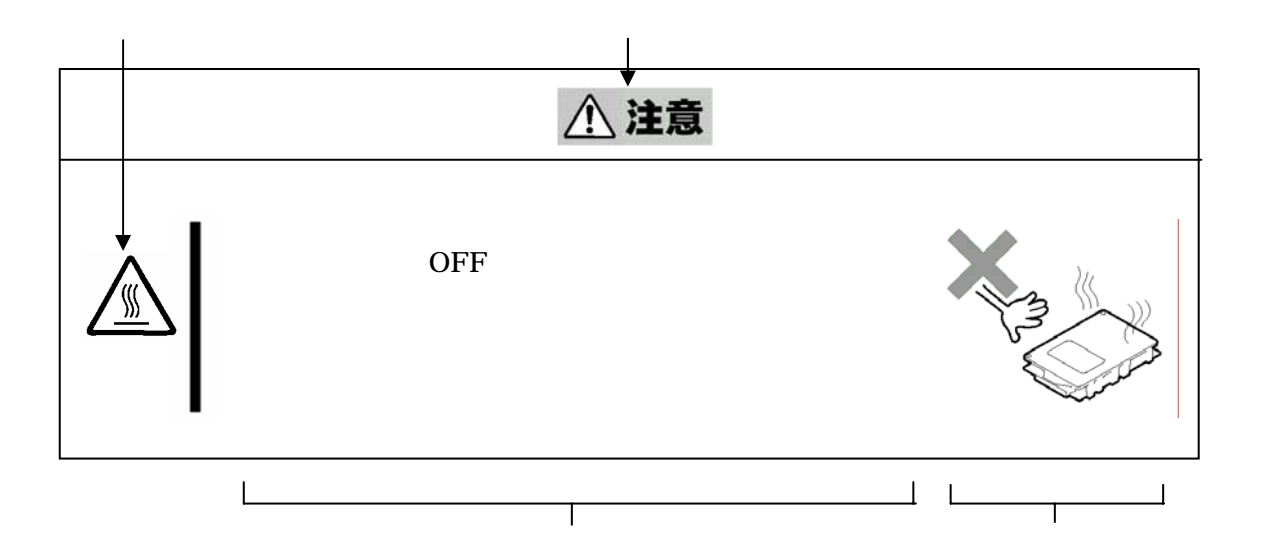

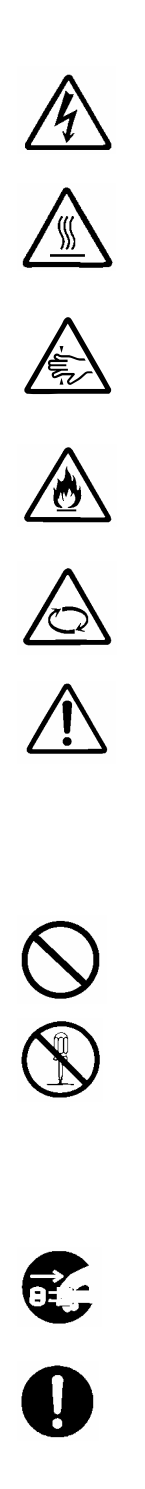

本書および警告ラベルで使用する記号とその内容

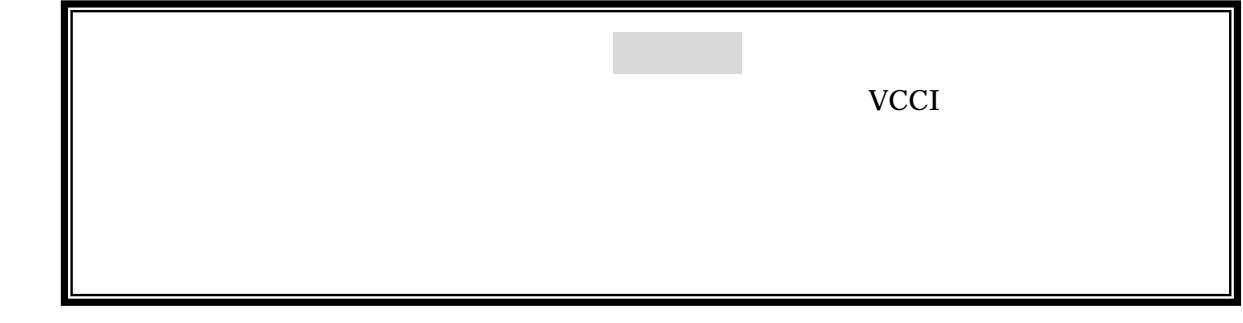

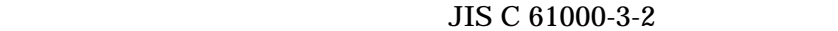

JIS C 61000-3-2 3-2 20A

 $20A$ 

Microsoft Windows Microsoft Corporation **ESMPRO** nStor StorView Xyratex RAID6 TANDBERG DATA  $\text{RAID}^n(\text{TM})$  $RAID<sup>n</sup>$  TANDBEG DATA

 $(4)$ 

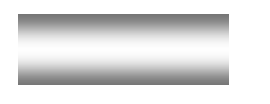

### N8190-128 SATA

a GUI StorView StorView

Ver.3 (N8190-128 )

Expres5800 StorView

 $3$ 

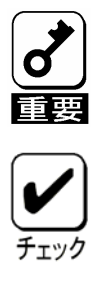

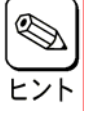

v

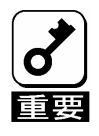

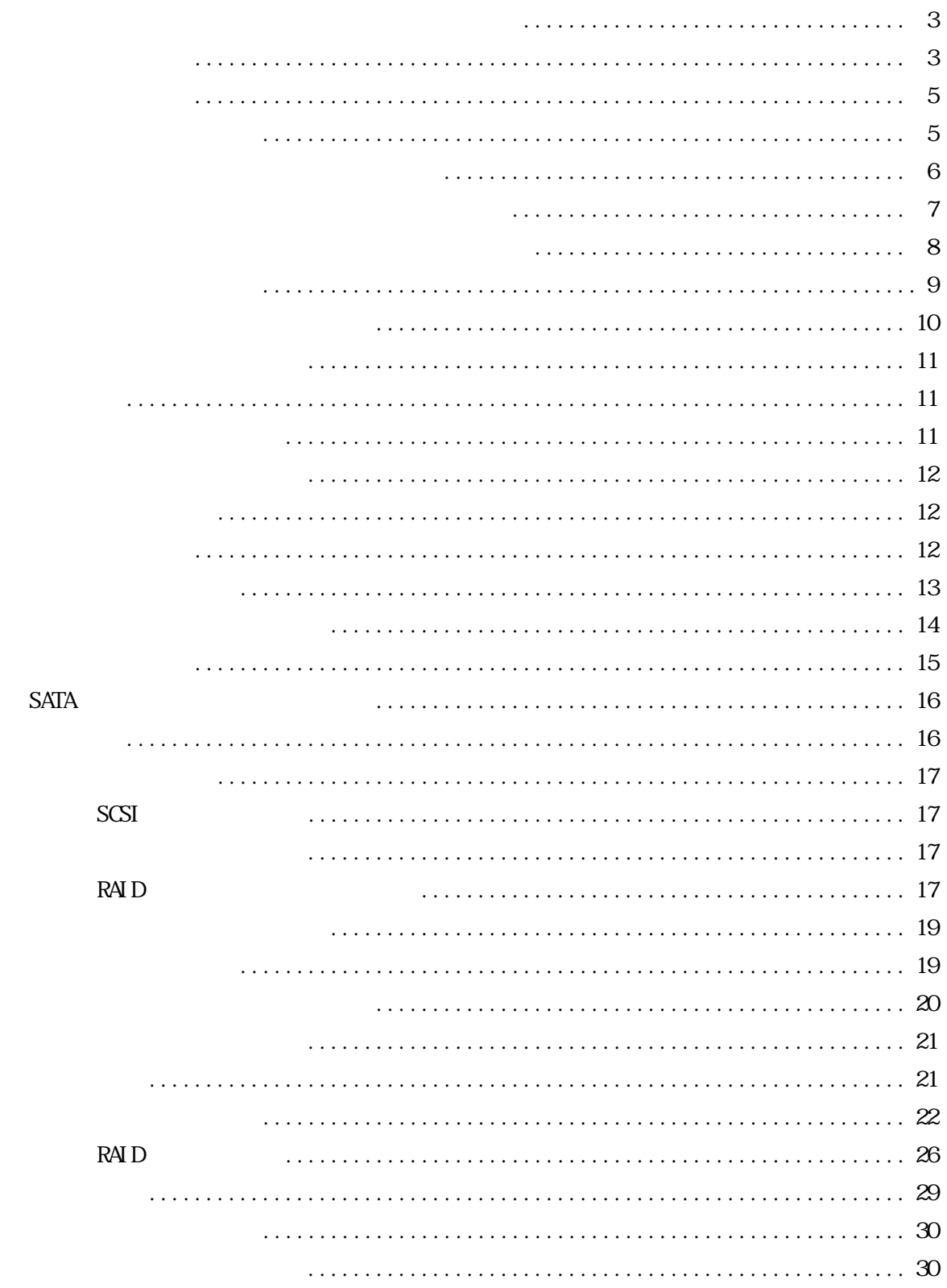

 $\bigtriangleup$ 

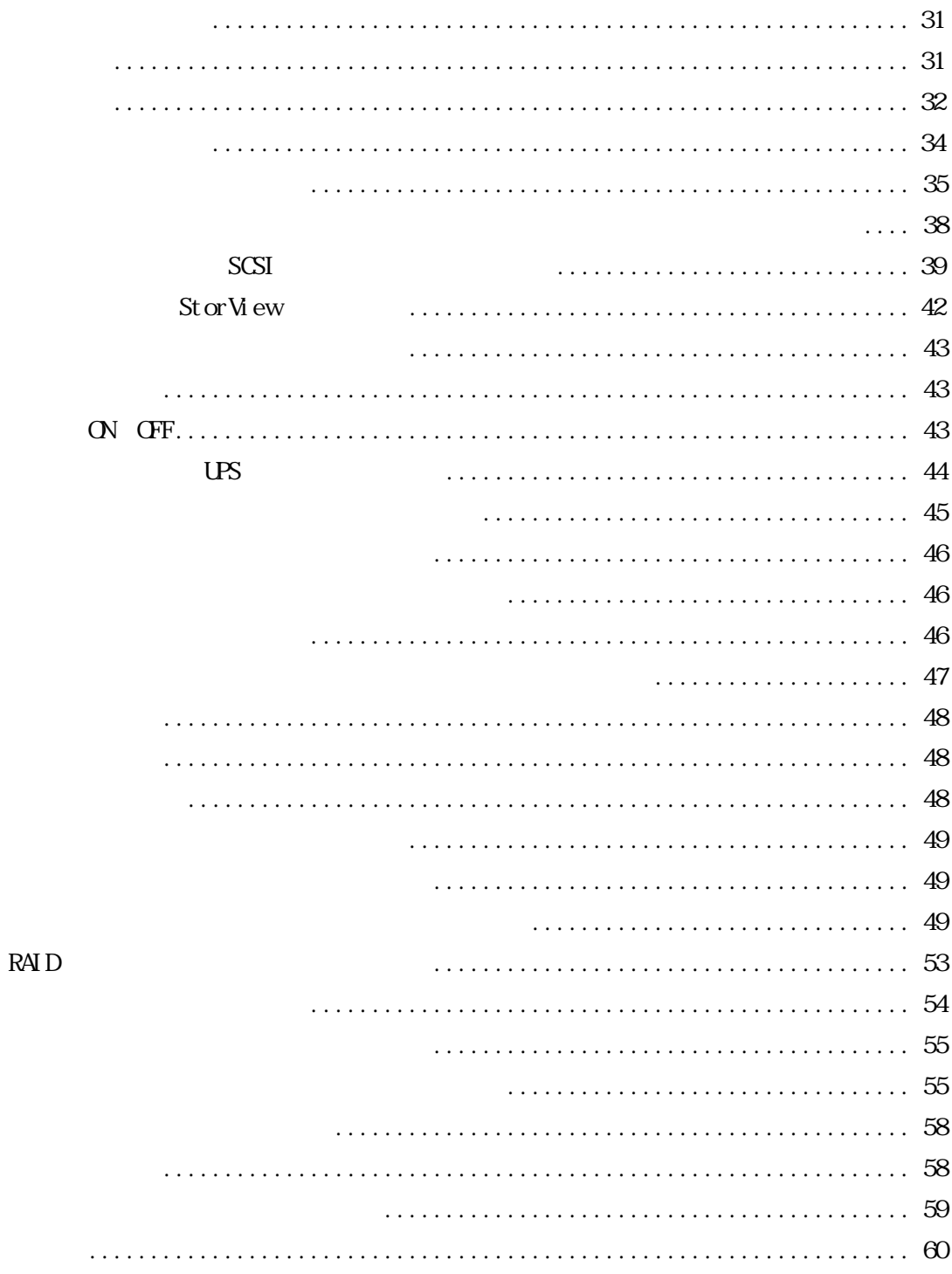

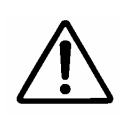

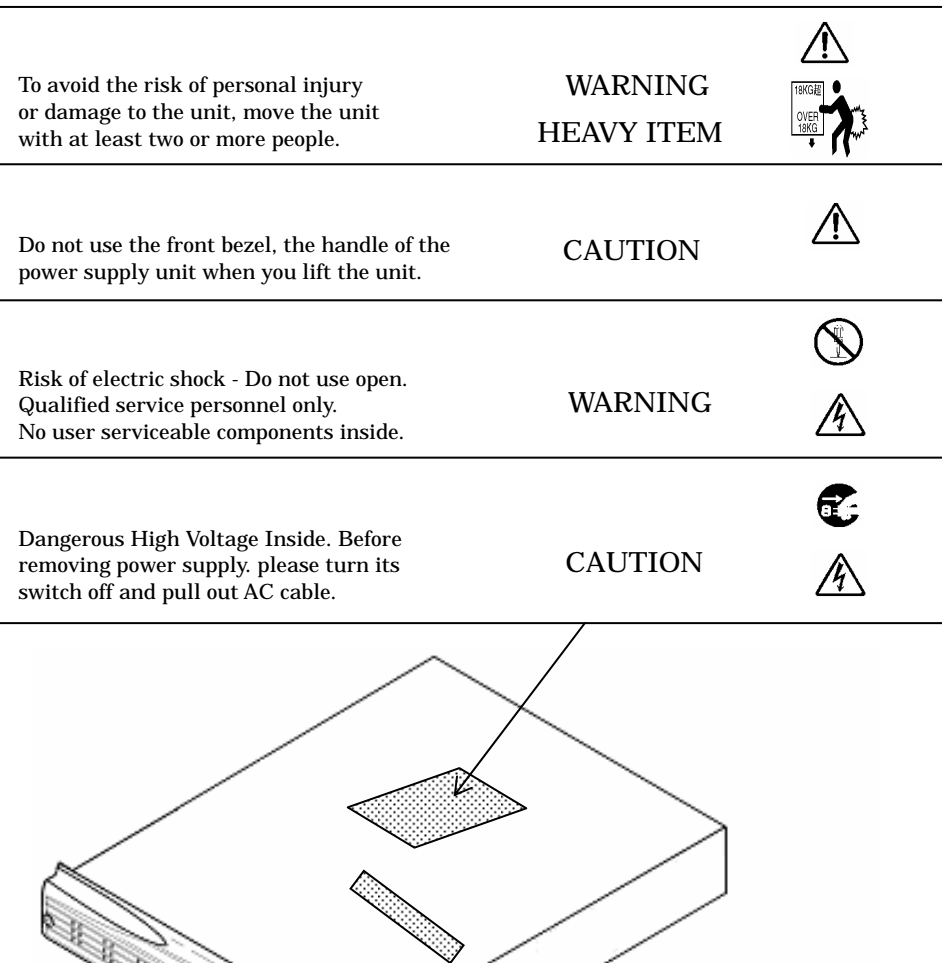

警告ラベル

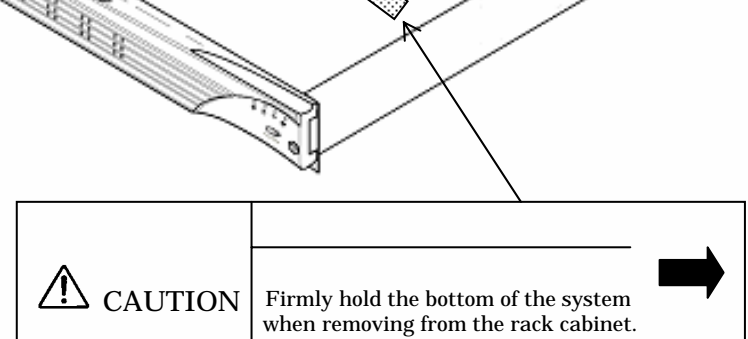

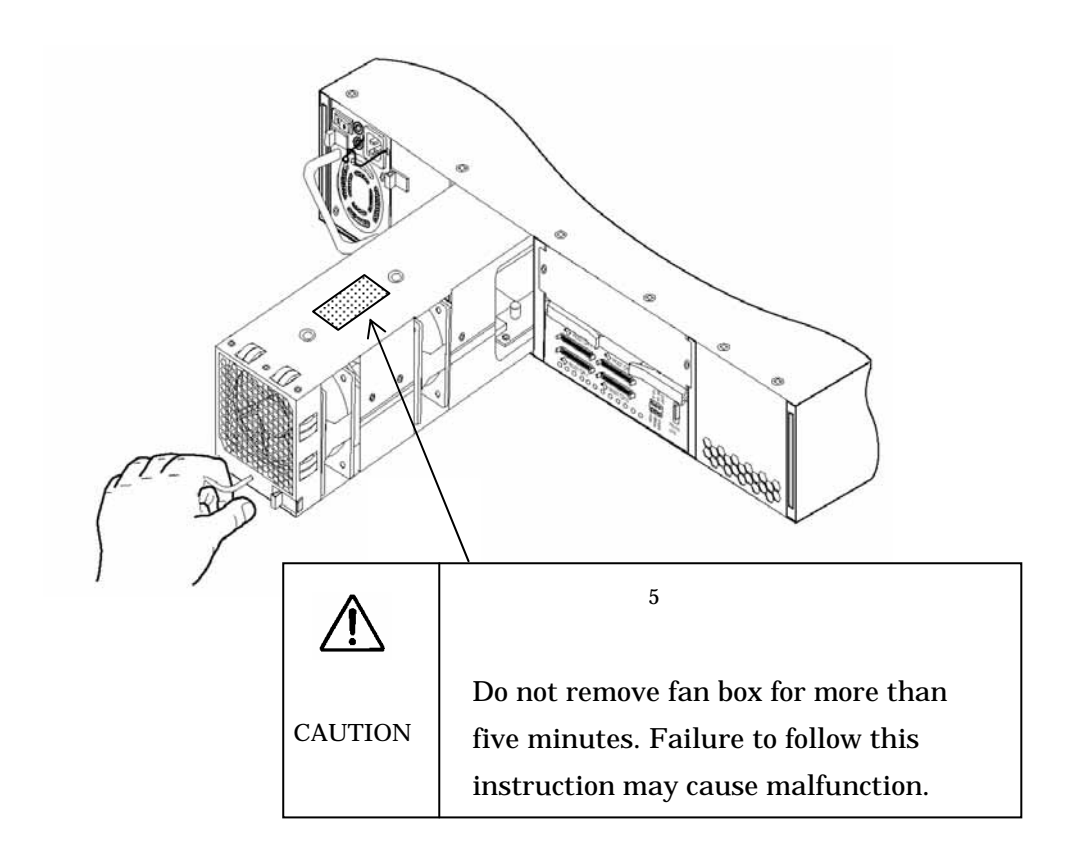

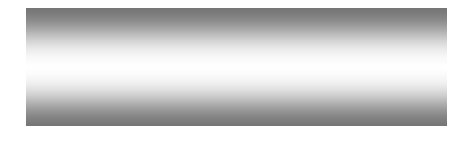

全般的な注意事項

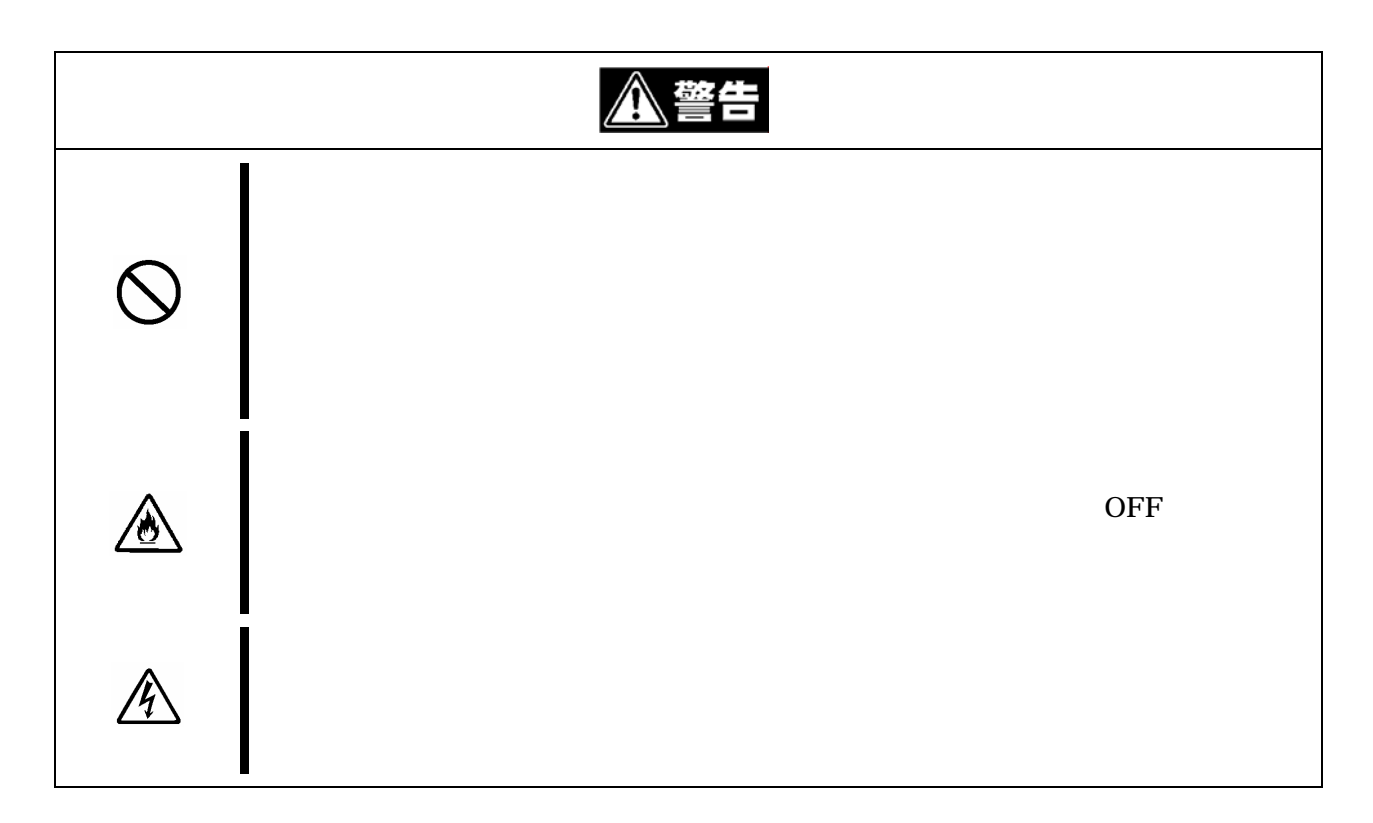

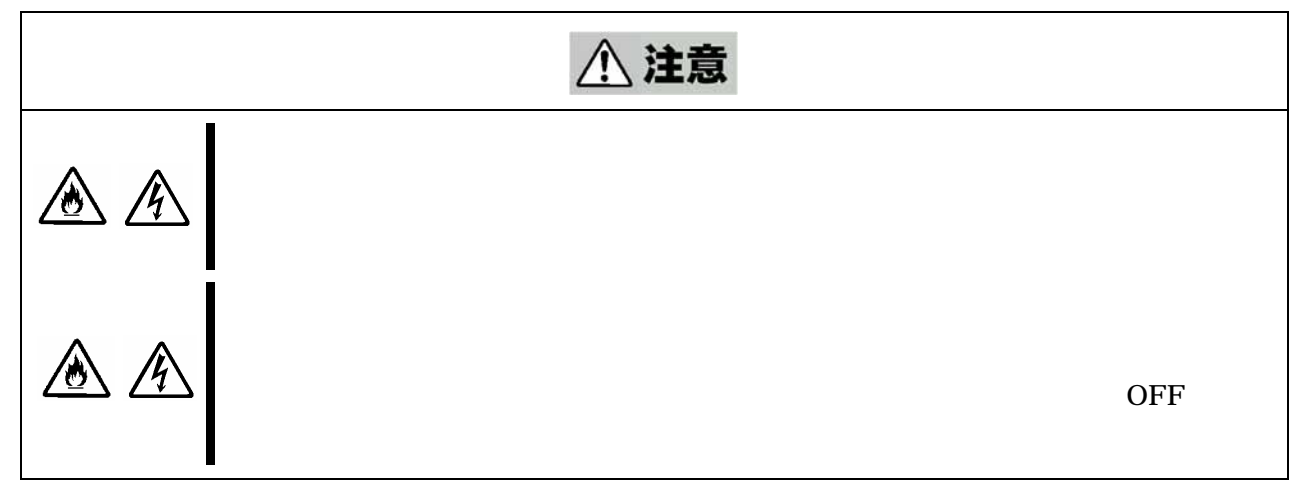

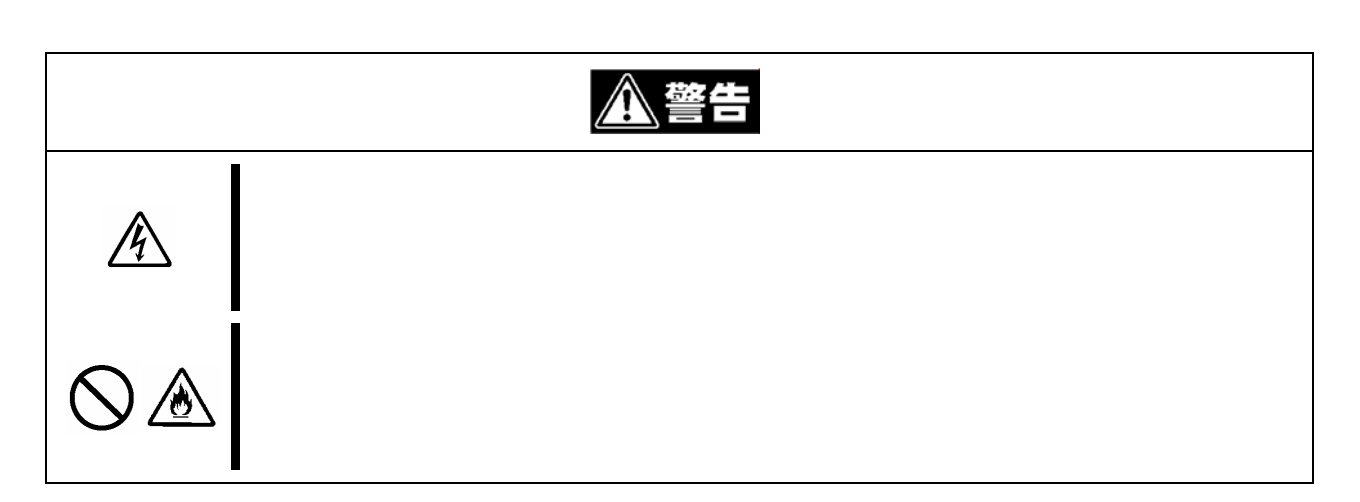

電源/電源コードに関する注意事項

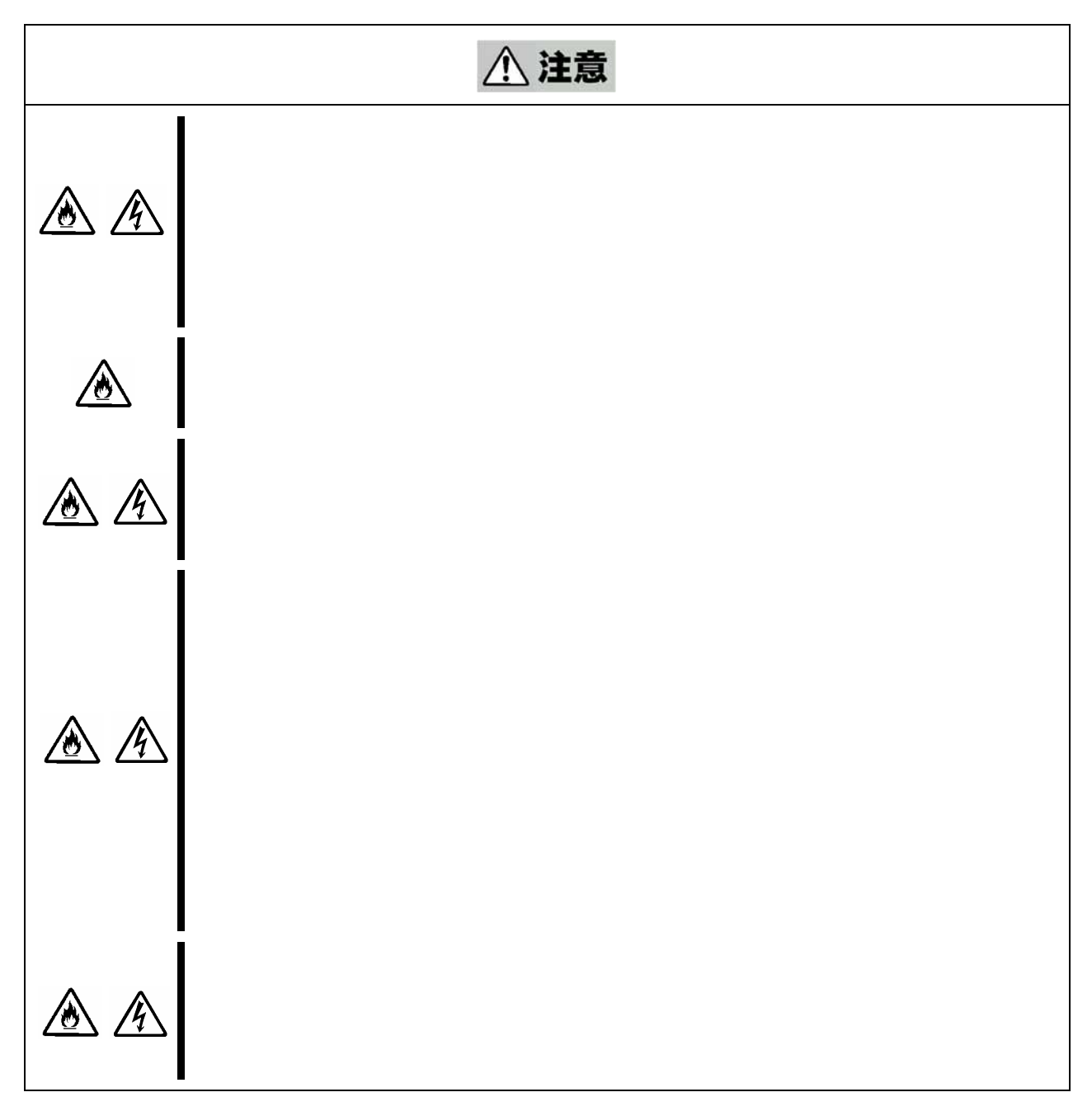

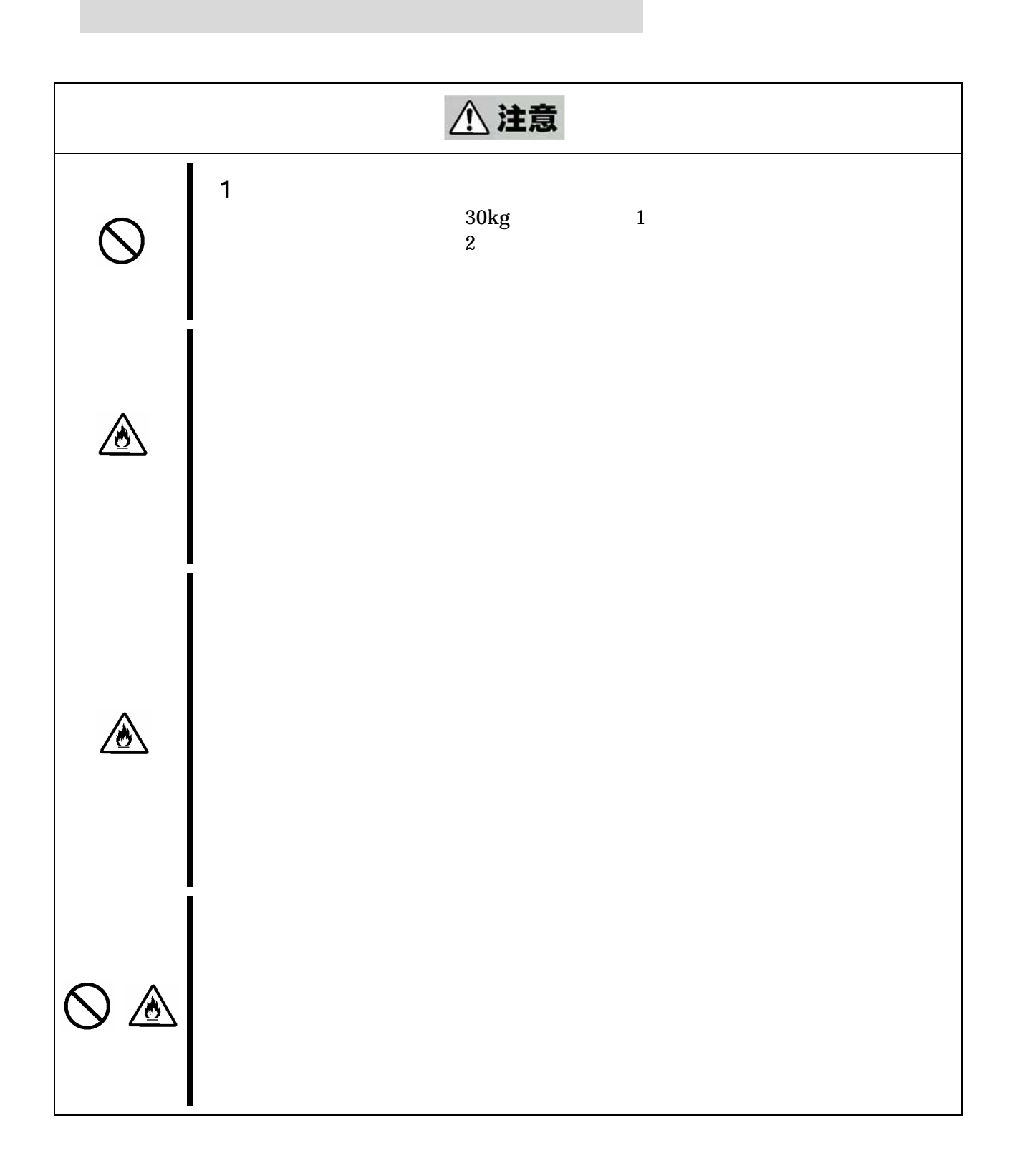

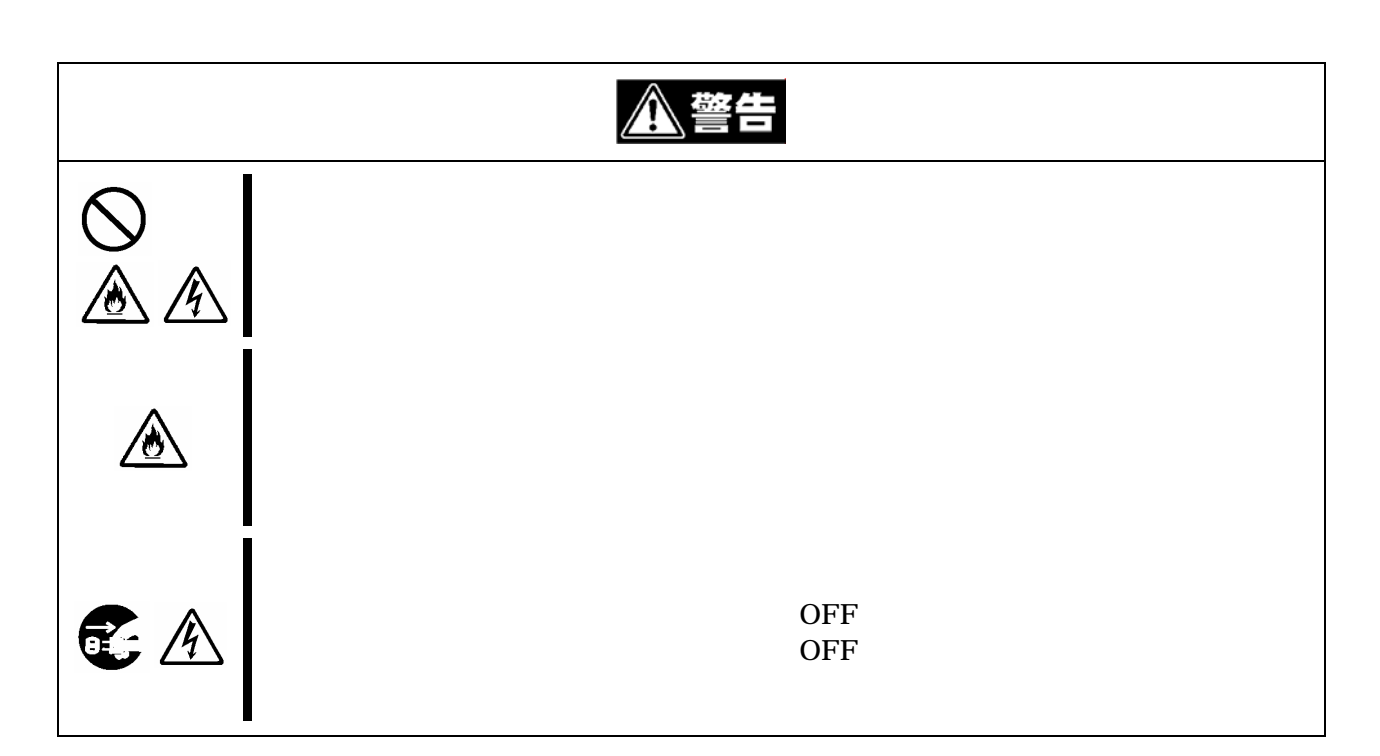

お手入れ/機器の取り扱いに関する注意事項

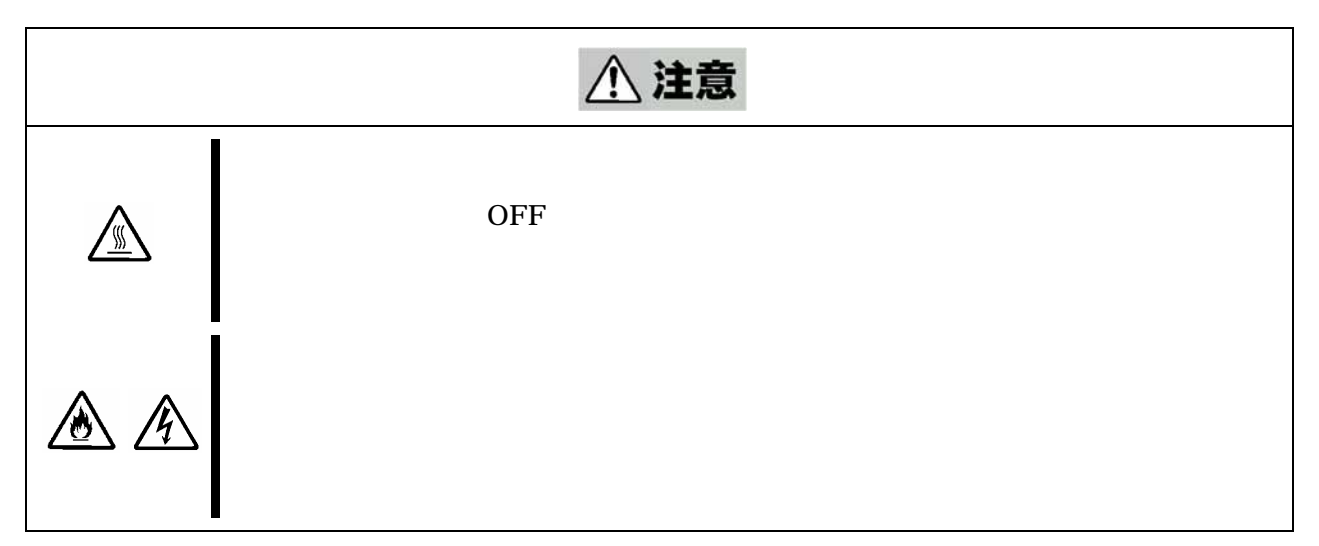

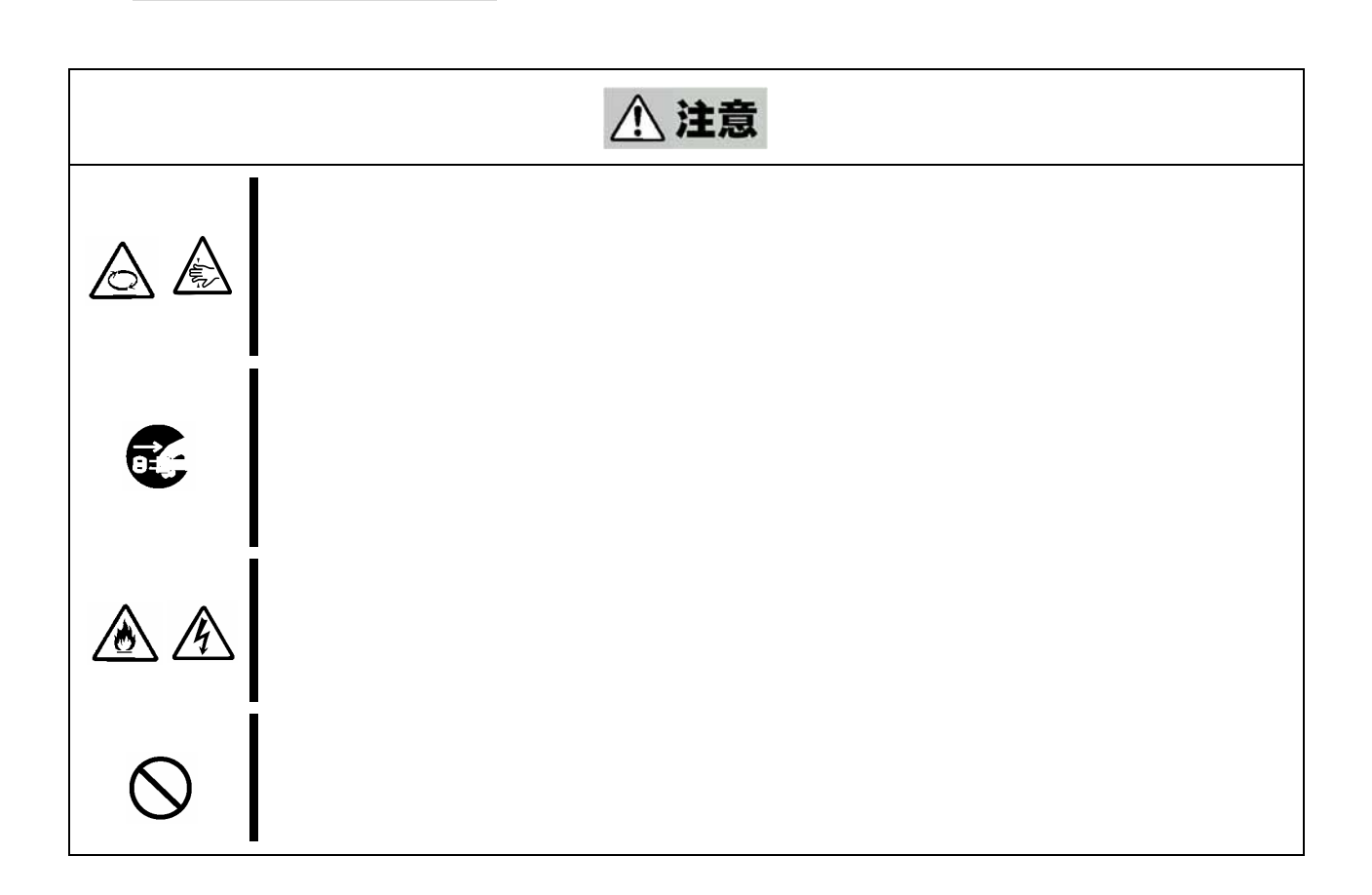

運用中の注意事項

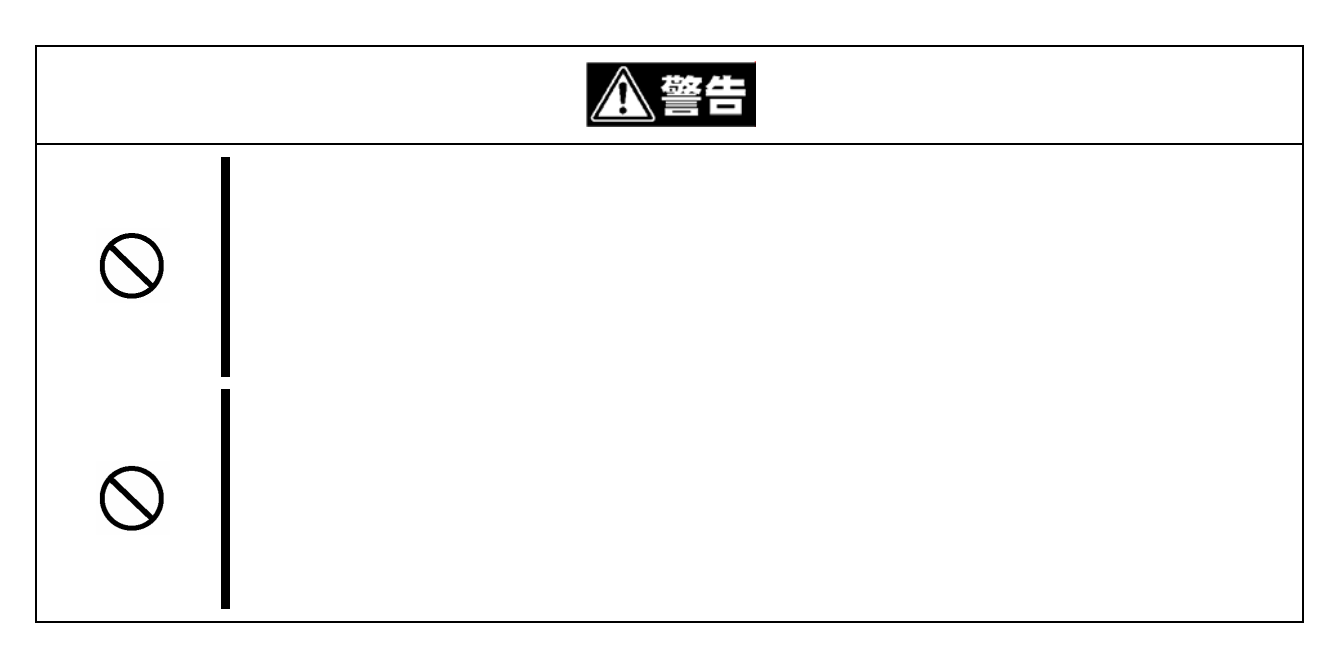

ラックスの場合

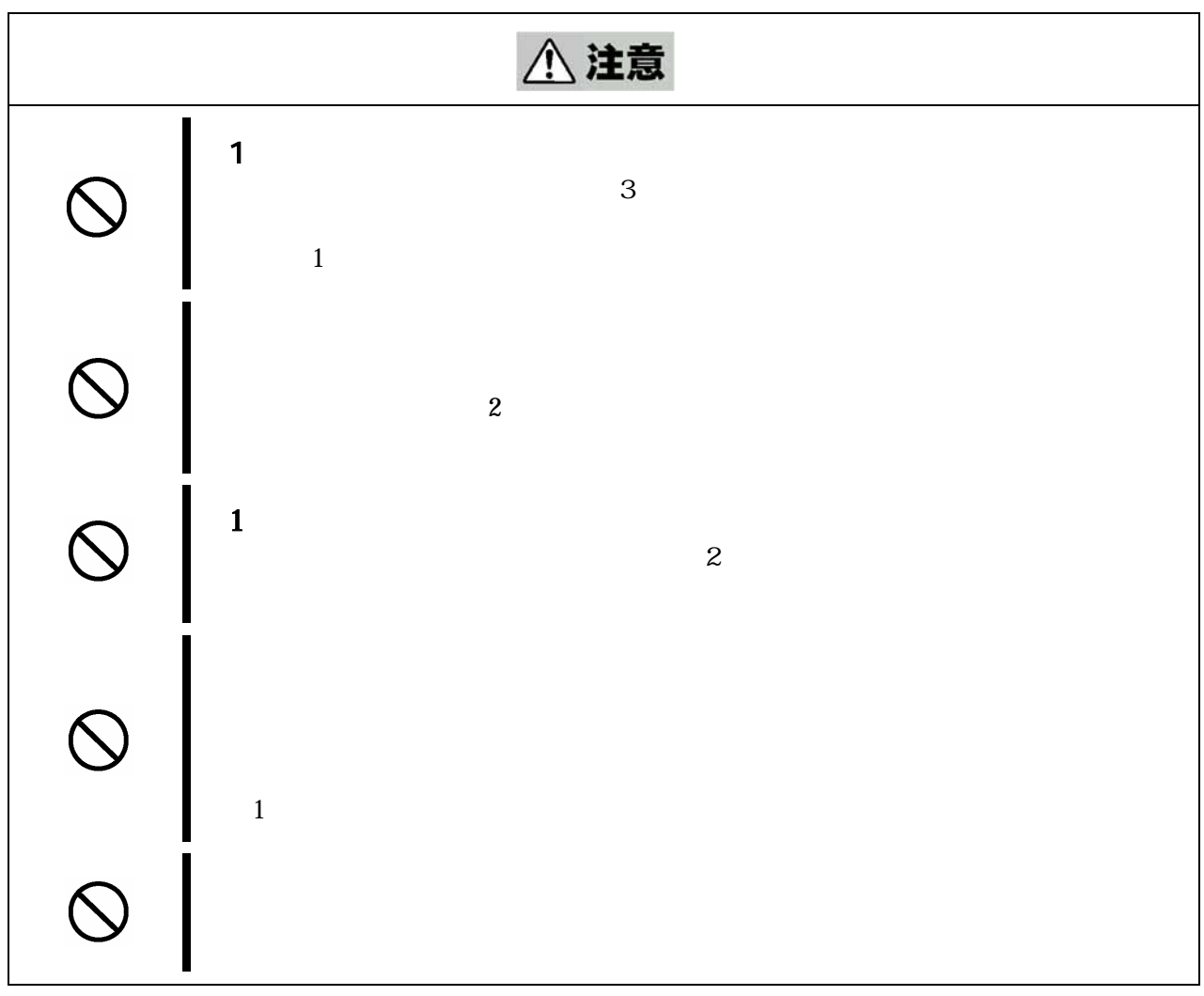

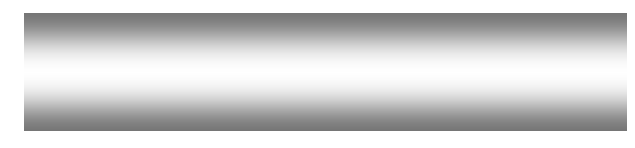

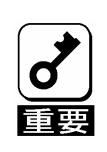

には

保証

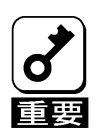

 $9$ 

にはいし しょうしょう

 $\sim$  2

 $5$ 

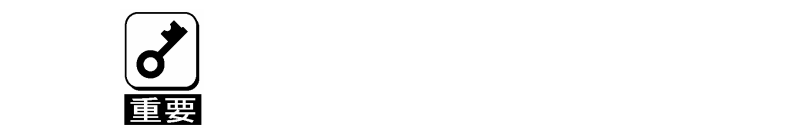

ま安く しょうしょう しょうしょく しゅうしょく しゅうしょく る大切なデータ**(**例えば顧客情報や企業の経理情報など**)**が第三者へ漏洩す

### **Windows Linux**

このようなトラブルを回避するために市販の消去用ソフトウェア**(**有償**)**ま たはサービス**(**有償**)**を利用し、確実にデータを処分することを強くお勧め

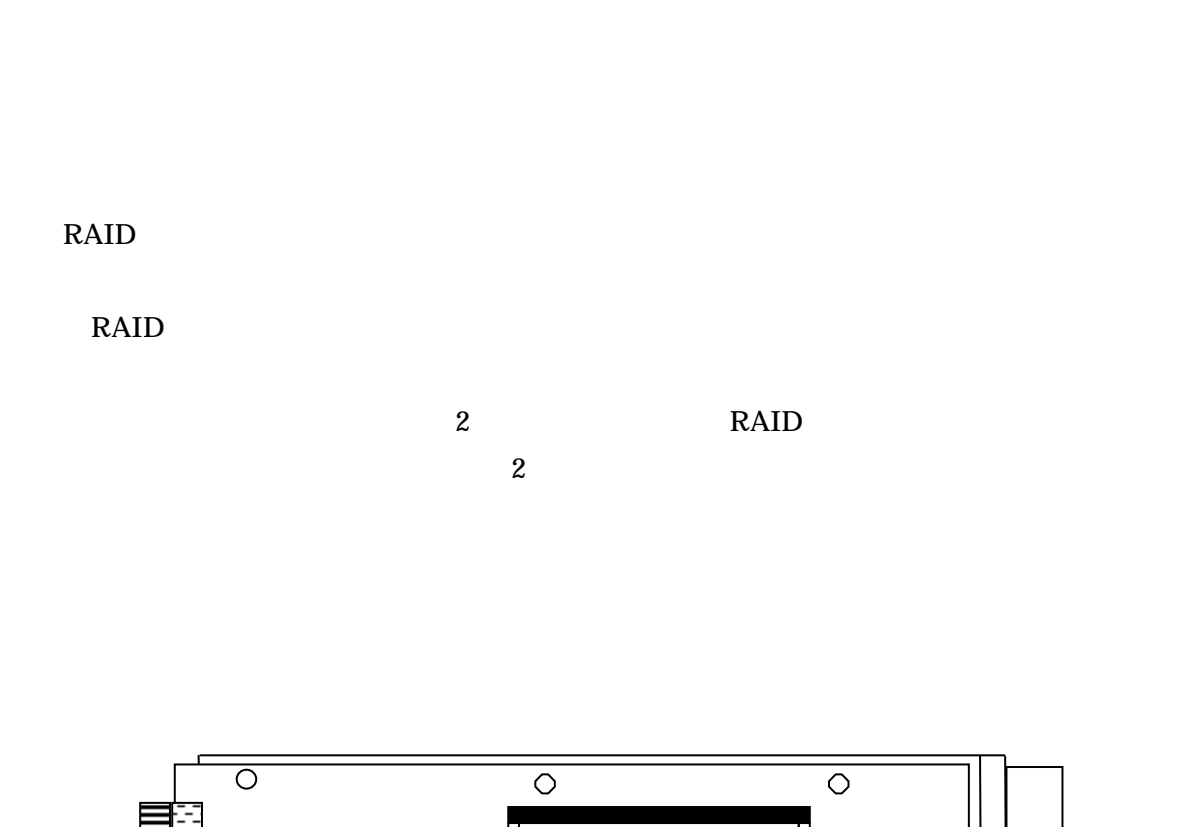

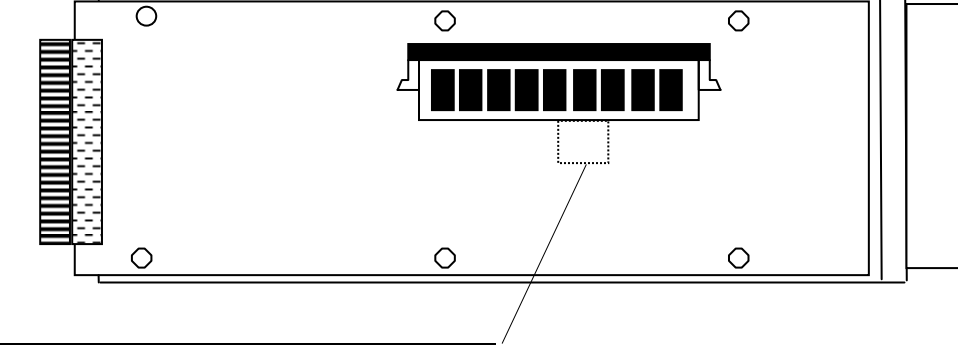

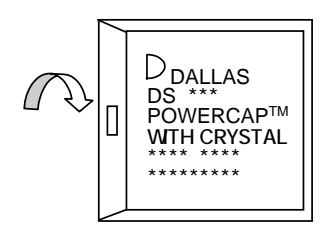

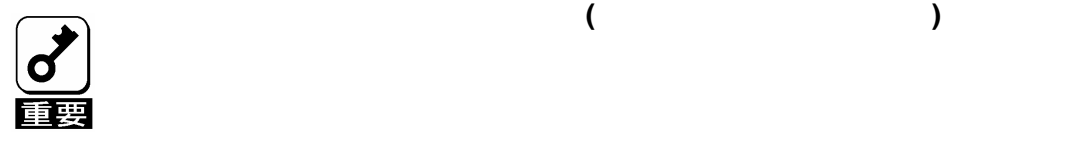

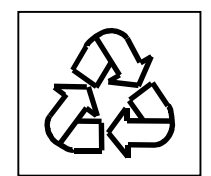

SATA

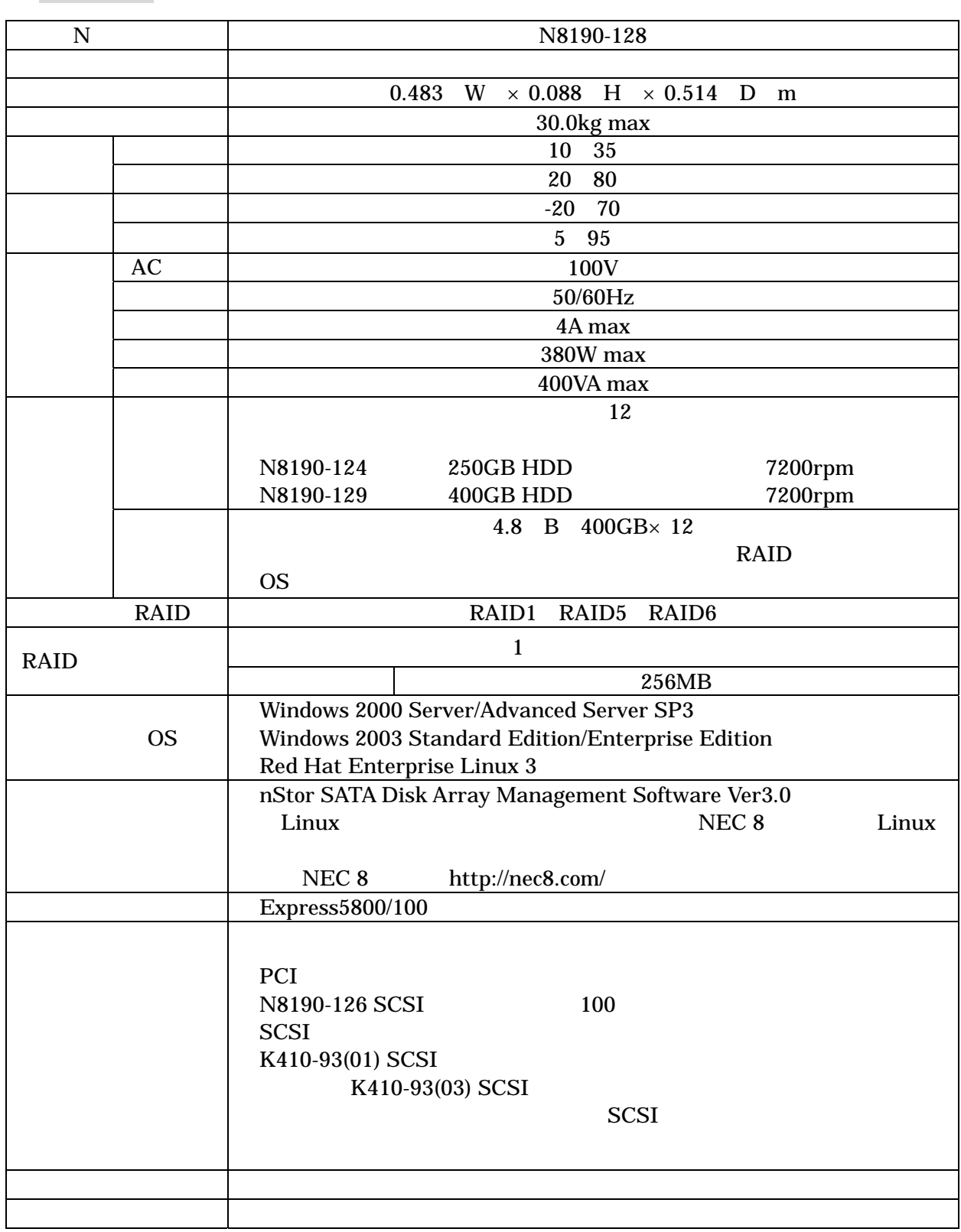

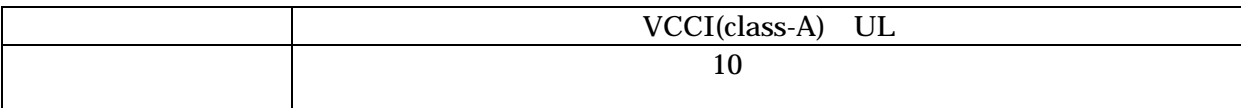

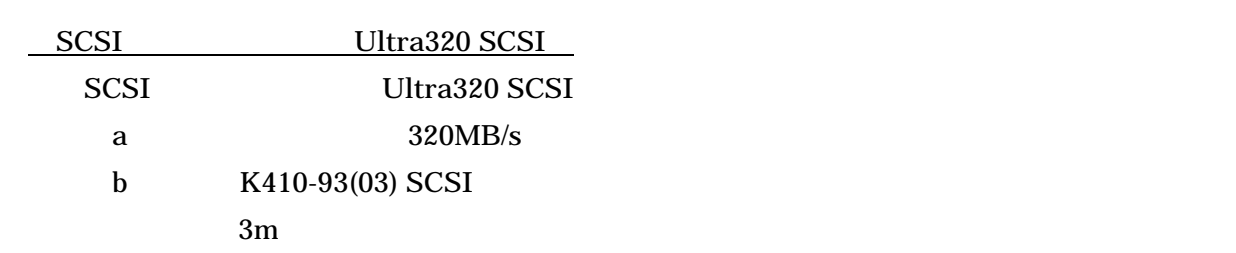

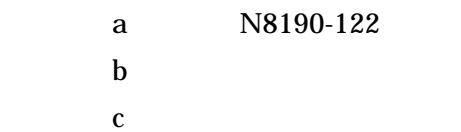

#### RAID

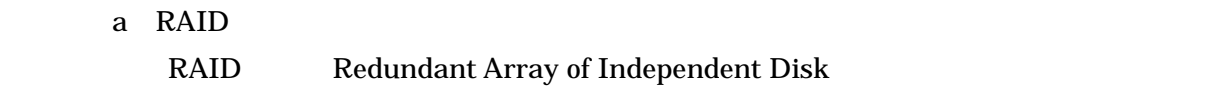

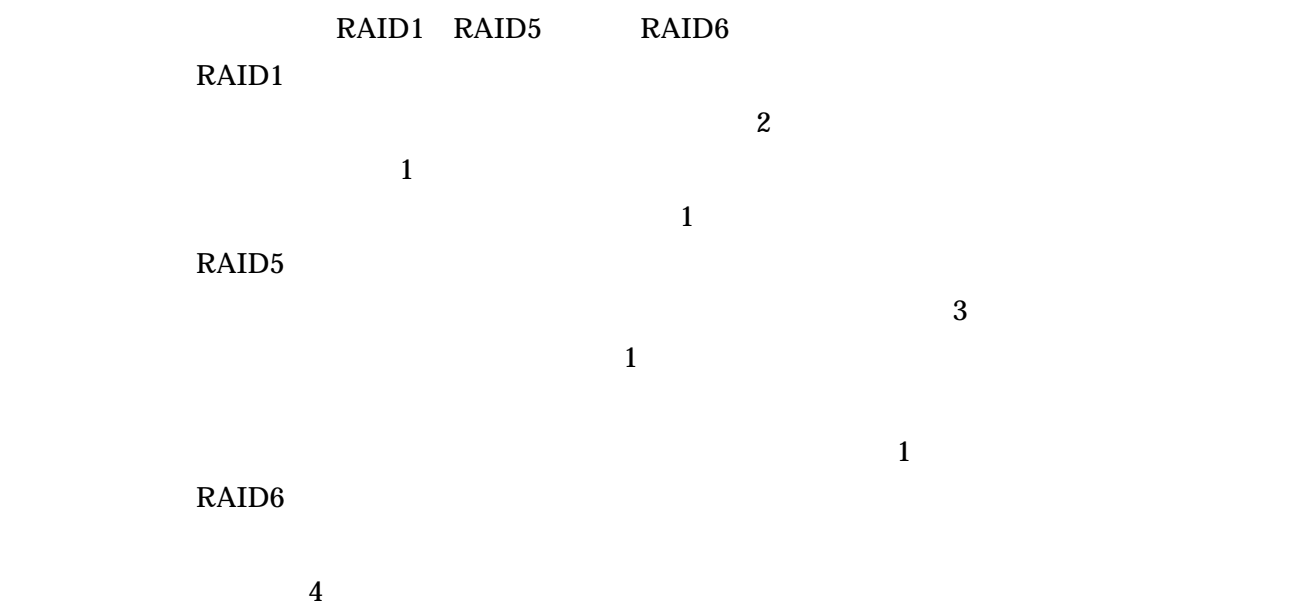

RAID1 2 RAID1 RAID5 3 RAID5 **RAID5**  $RAID6$  and  $4$ RAID6 **RAID6** 

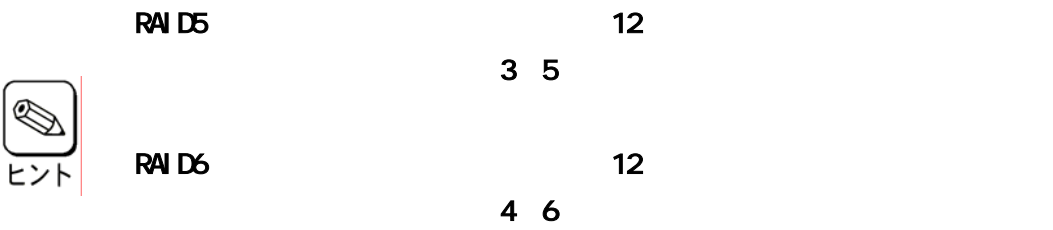

 $\overline{\text{OS}}$ 

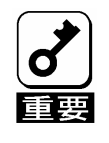

c) and  $C$ 

 $\mathbf b$ 

RAID  $\blacksquare$ **Write Back Cache** a Write Back **Write Through** b Write Through **Write Back**  ⑤リビルド機能  $\mathbf 1$  , the contract of the contract of  $\mathbf 1$  expectation of the contract of the contract of the contract of the contract of the contract of the contract of the contract of the contract of the contract of the contract CD-ROM Expres5800 StorView Ver.3 (N8190-128 ) a<sup>1</sup>  $\mathbf b$  $R$ AID  $R$ Auto Hot Spare  $R$ AID  $R$ Auto Rebuild

### $\textrm{LED}$

CD-ROM Expres5800

StorView Ver.3 (N8190-128 )

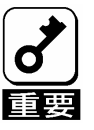

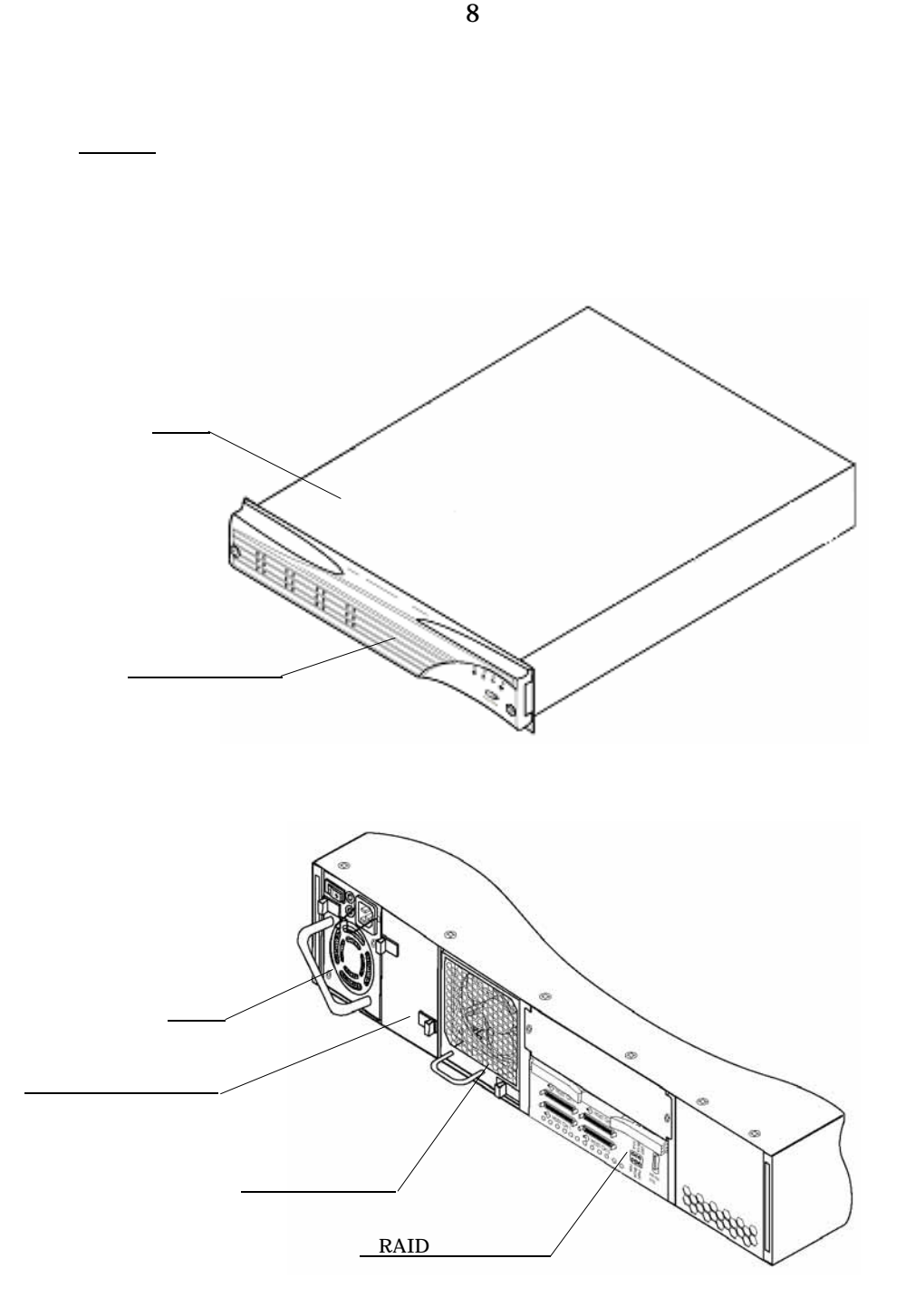

構成部品の名称と機能

<u>HDD LED</u> レコンパンの

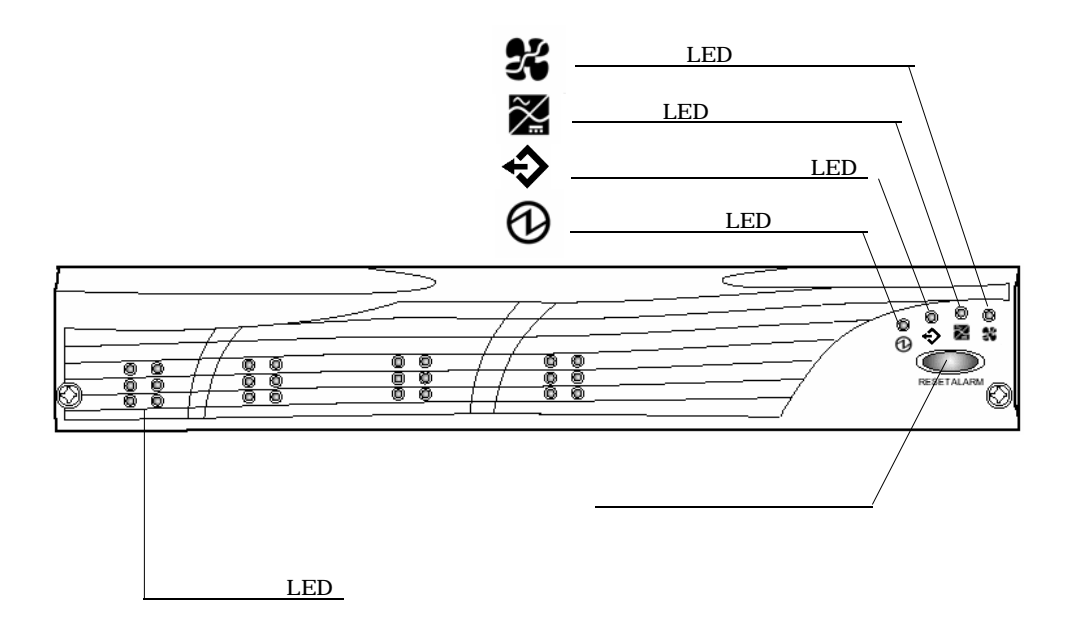

 $LED$  HDD extended HDD

 $LED$ 

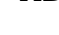

 $10$  $\circ$   $\circ$  $\circ$   $\circ$  $\circ$   $\circ$  $\circ$   $\circ$  $21$  $\circ$   $\circ$  $\circ$   $\circ$  $\circ$   $\circ$  $\circ$   $\circ$  $12$  $\circ$   $\circ$  $\circ$   $\circ$  $\circ$   $\circ$  $\circ$   $\circ$ - - - - LED LED LED LED LED LED LED LED

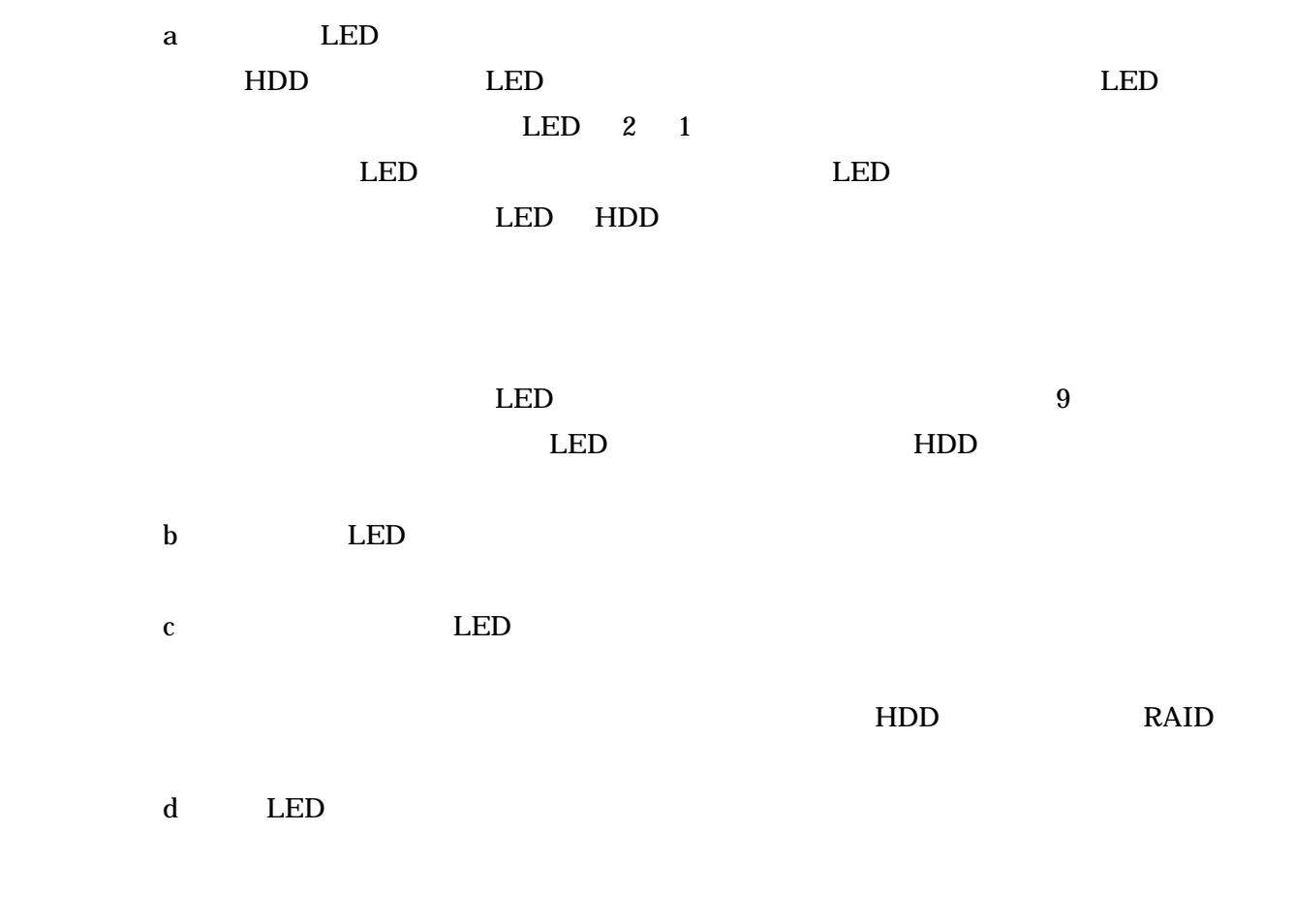

e LED

f  $\int$ 

 $1$  ON

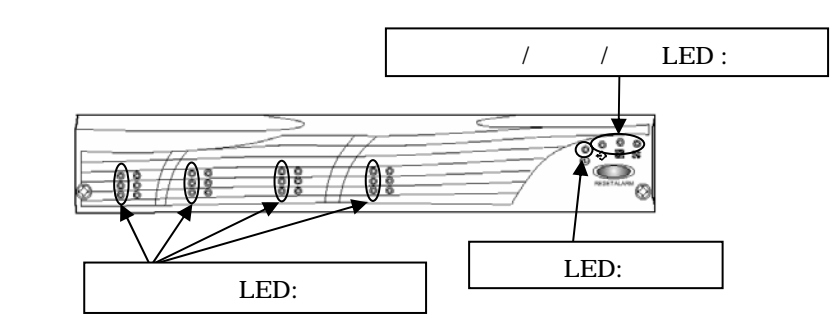

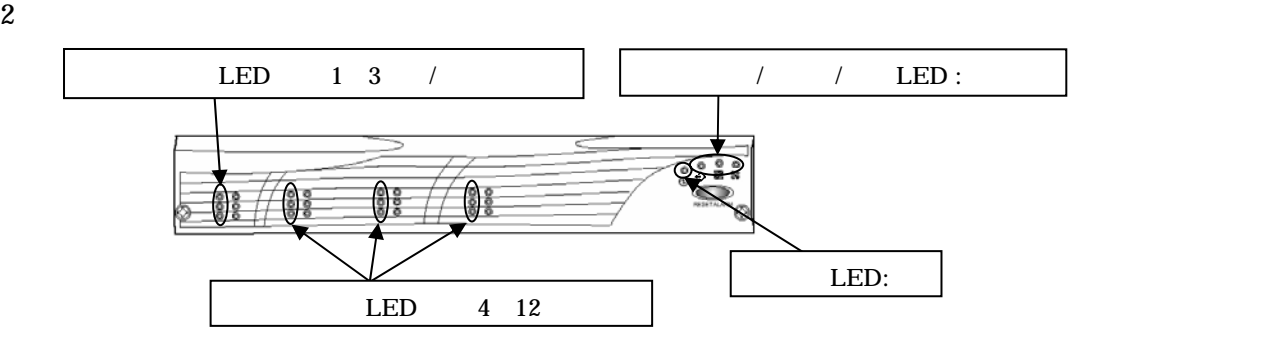

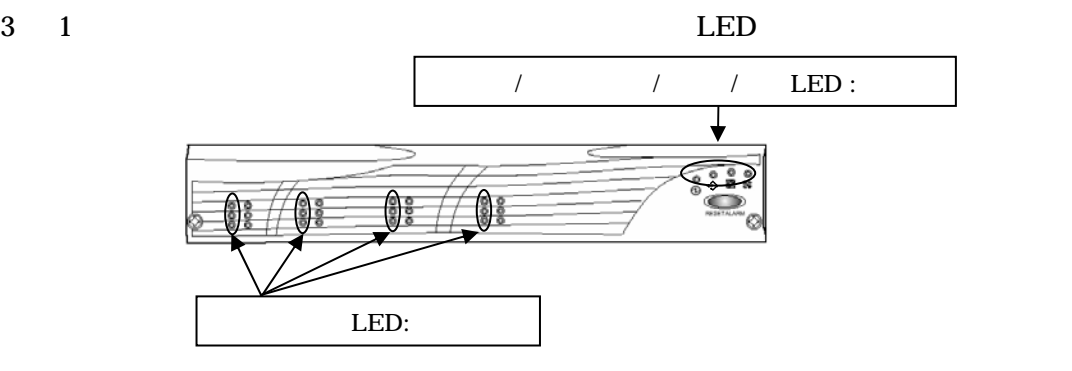

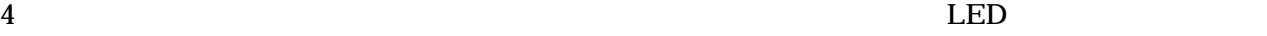

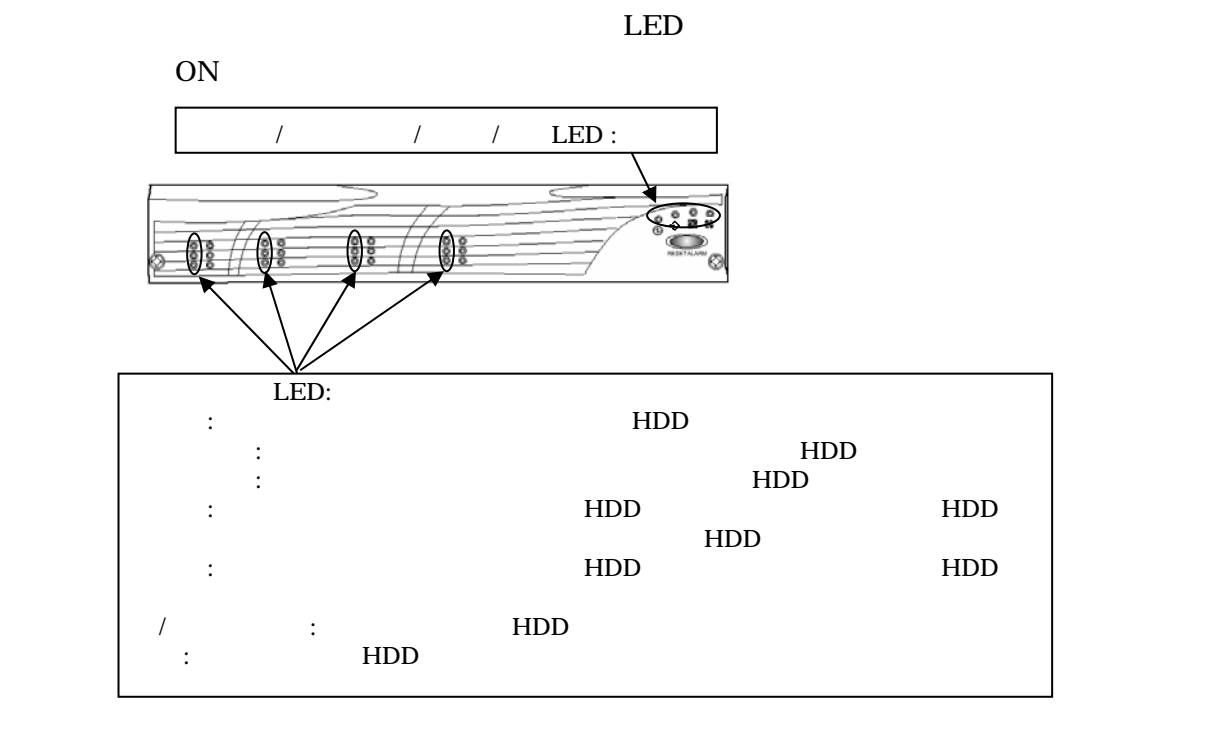

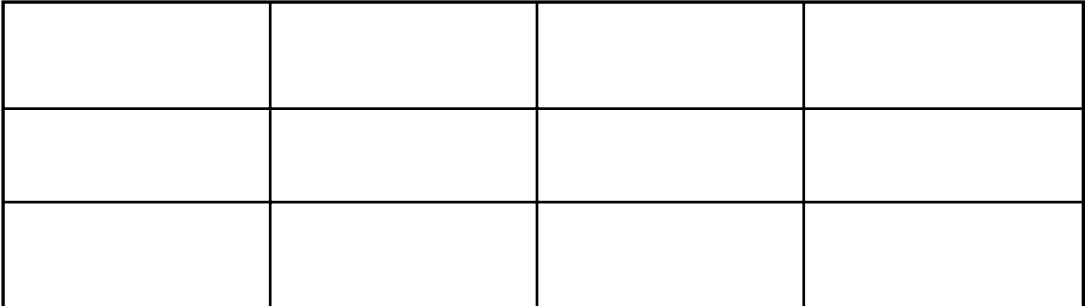

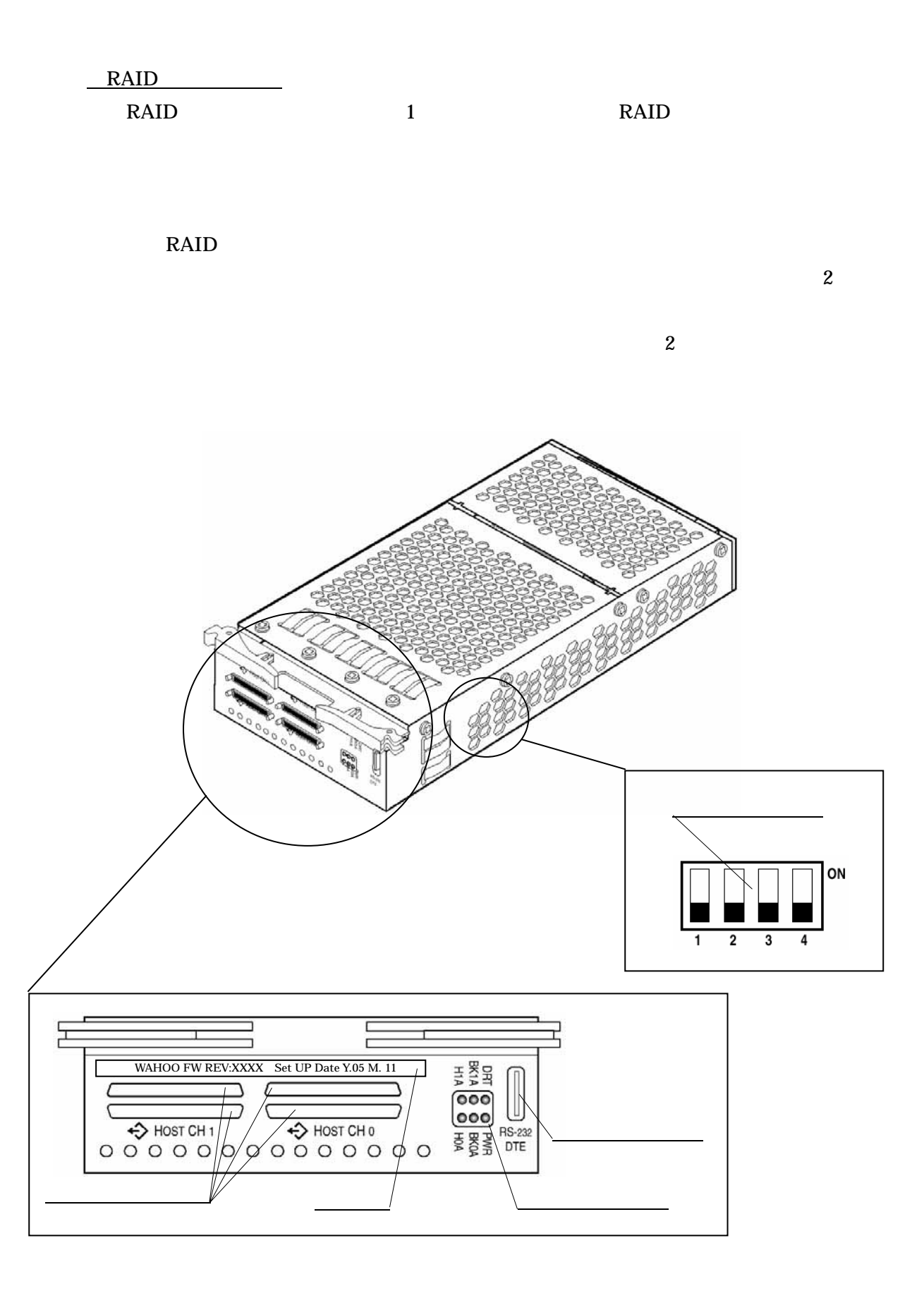

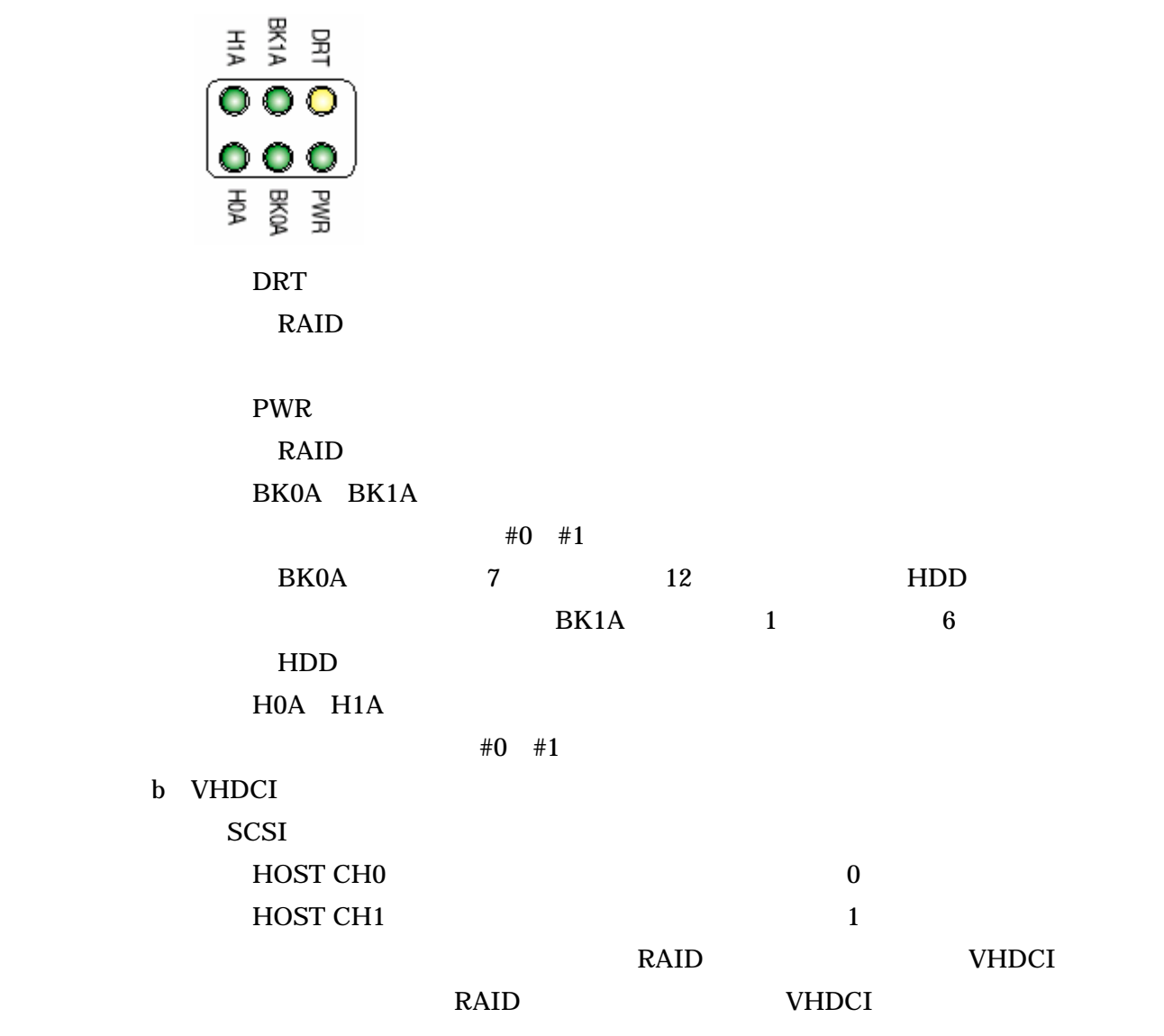

SCSI RAID VHDCI コントローラの下側の VHDCI  $\overline{\mathsf{c}}$ 重要

VHDCI

27

RS232

 $R$ S232  $\mu$ 

2005 11

WAHOO FW REV : XXXX Set up Date Y. 05 M.11

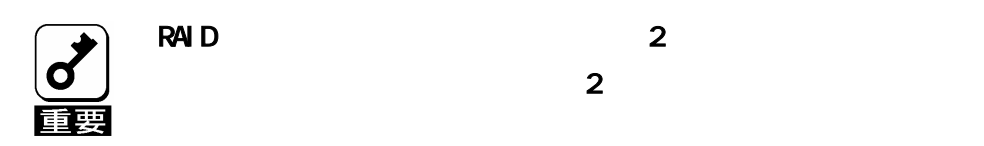

 $OFF$ 

N8190-122

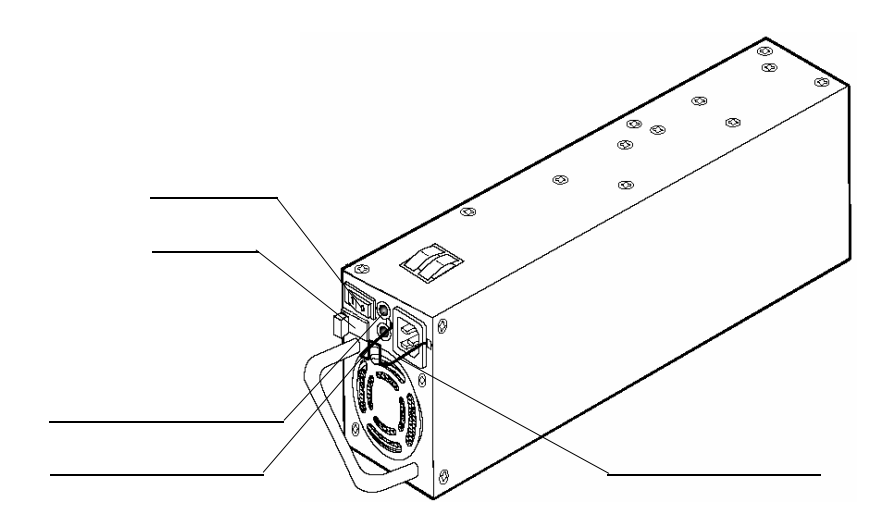

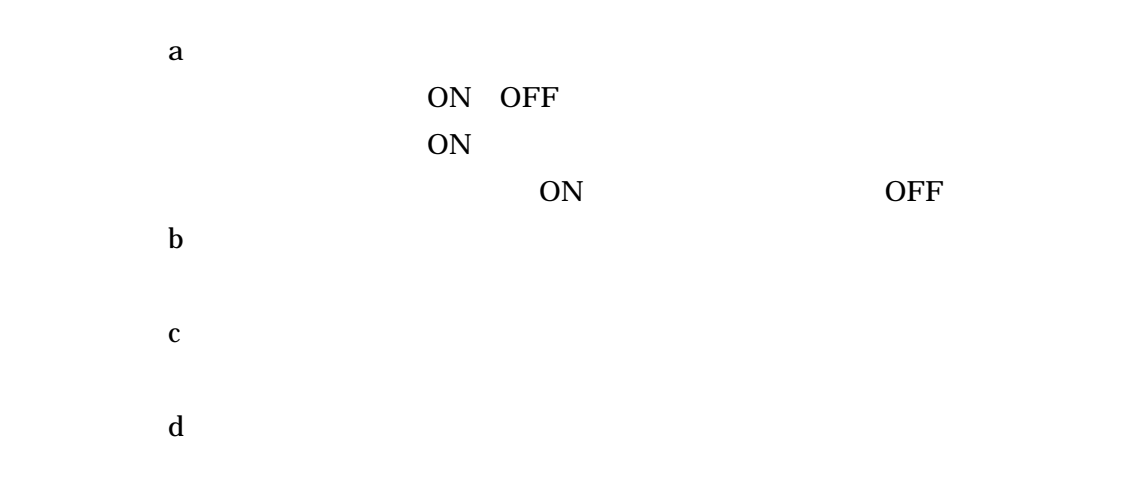

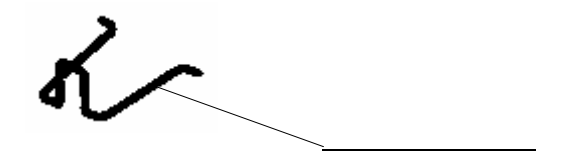

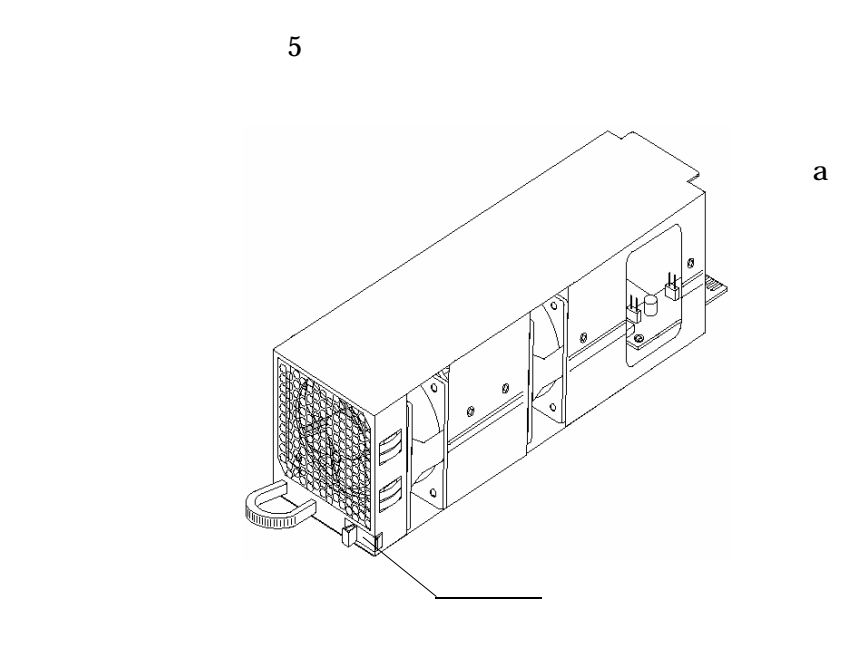

 $1$ 

N8190-122

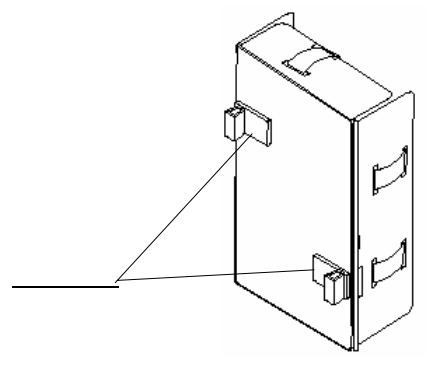

a<sup>1</sup>

 $\mathbf 2$ 

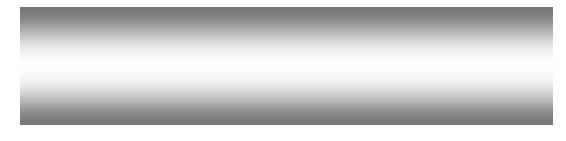

設置環境

※室温 15~25℃の範囲での

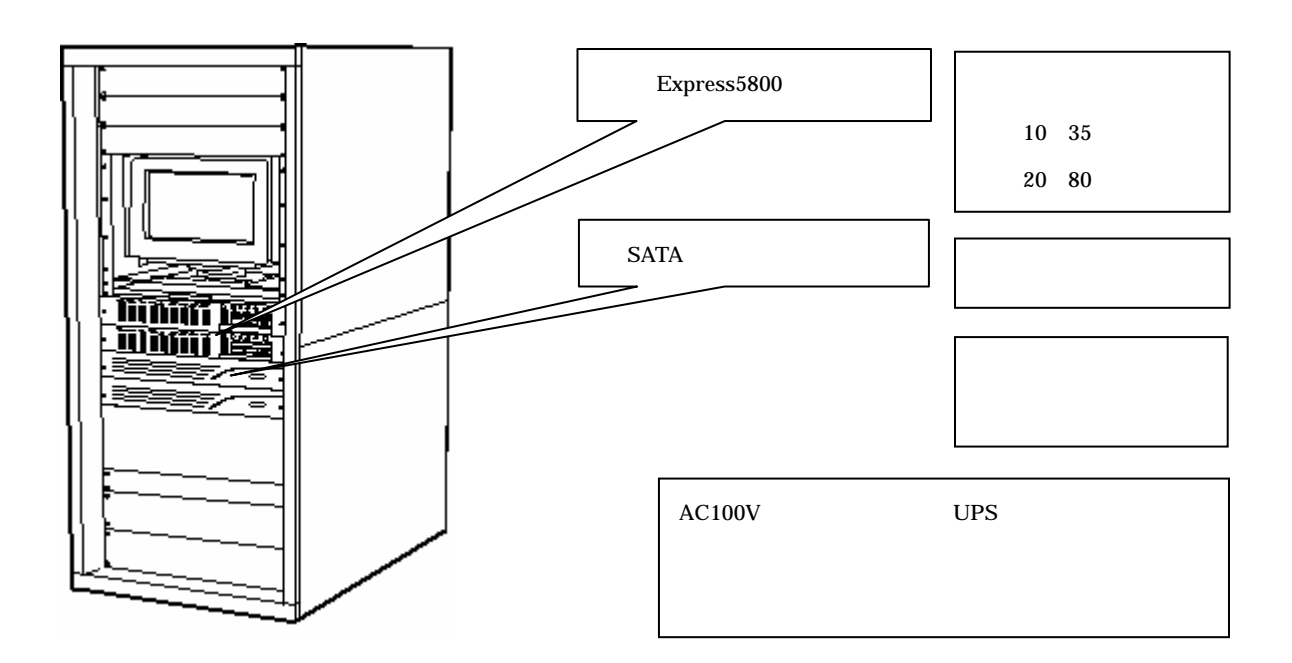

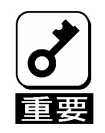

 $\overline{U}$ PS) に使っています。ことを実現する場合には無停電電源

 $Express5800/100$ 

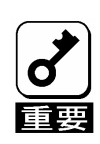

接続形態

CLUSTER PRO

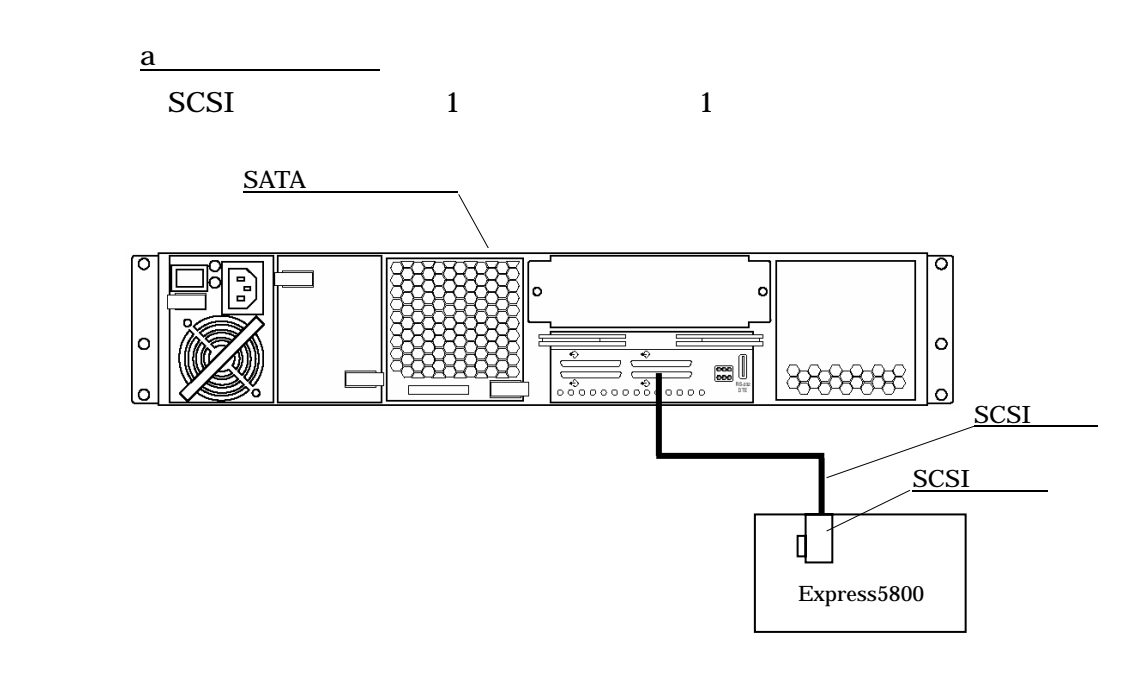

 $\sim$  2  $\sim$  2  $\sim$ 

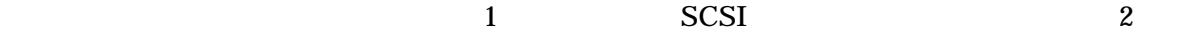

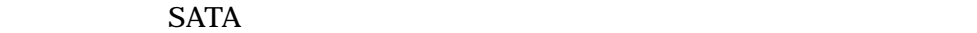

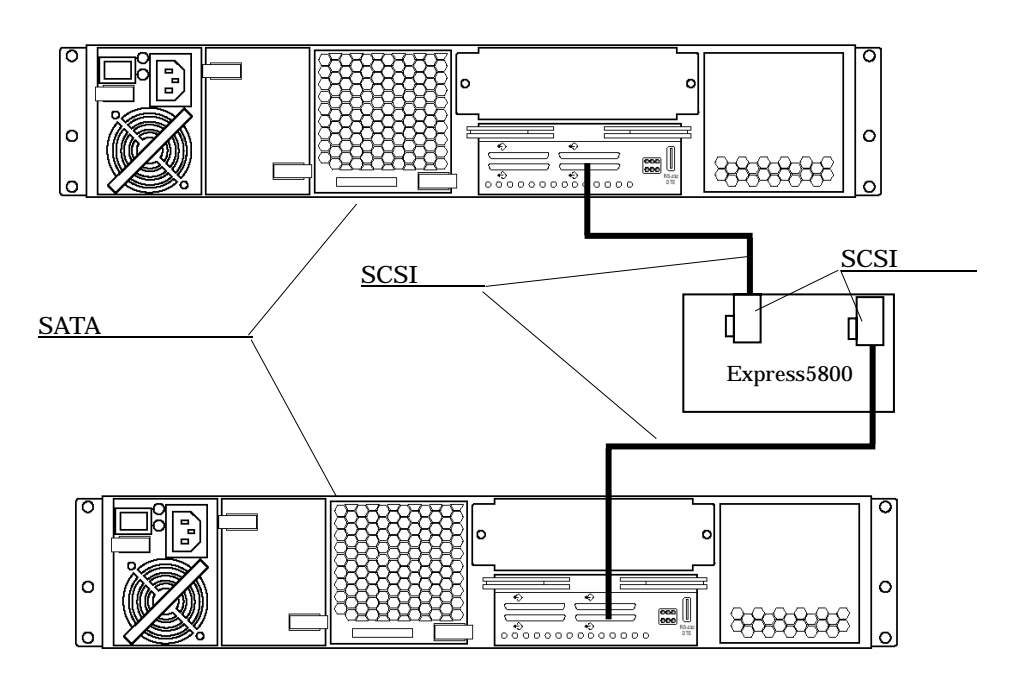

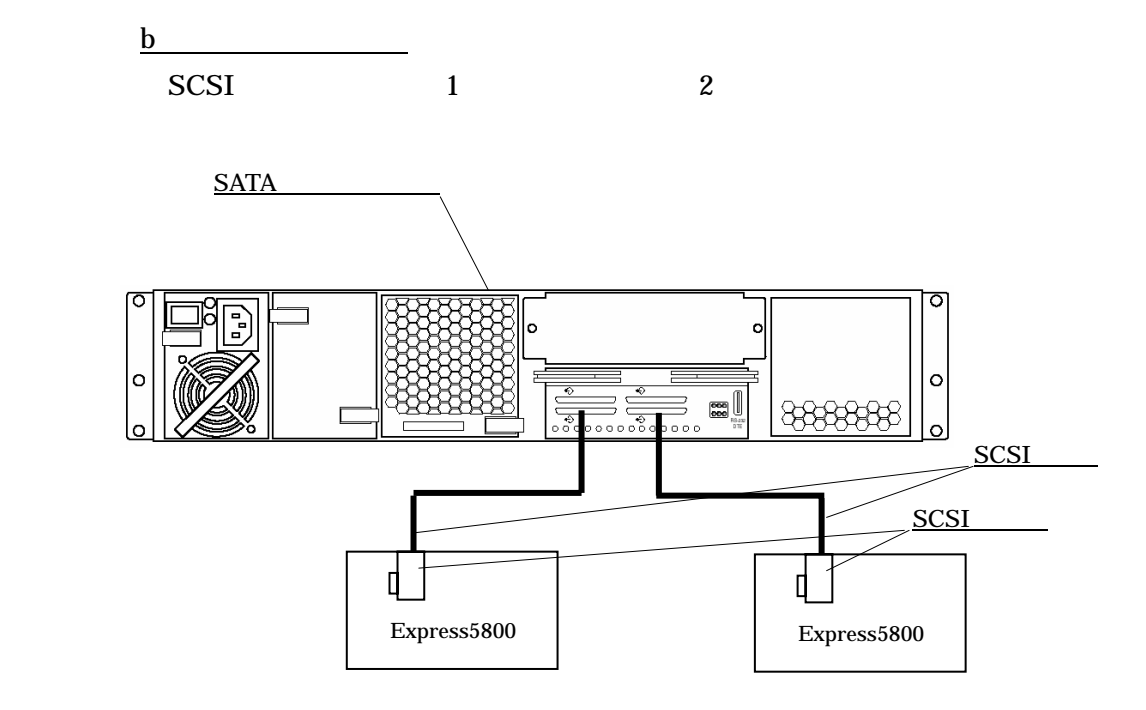

 $SATA$ 

RAID

ーラのような SCSI おおし SCSI おおし おおし おおし あいしゃ しんしゅう しんしゅう しんしゅう しんしゅう しんしゅう しんしゅう しんしゅう しんしゅう しんしゅう しんしゅう しんしゅう しんしゅう

CLUSTER PRO

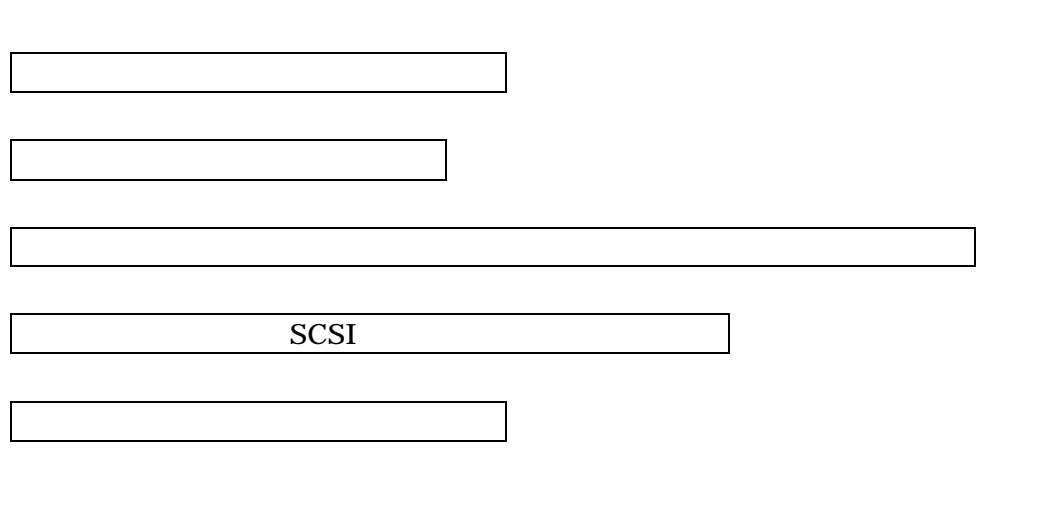

Expres5800 StorView Ver.3

 $(N8190-128)$ 

セットアップ手順

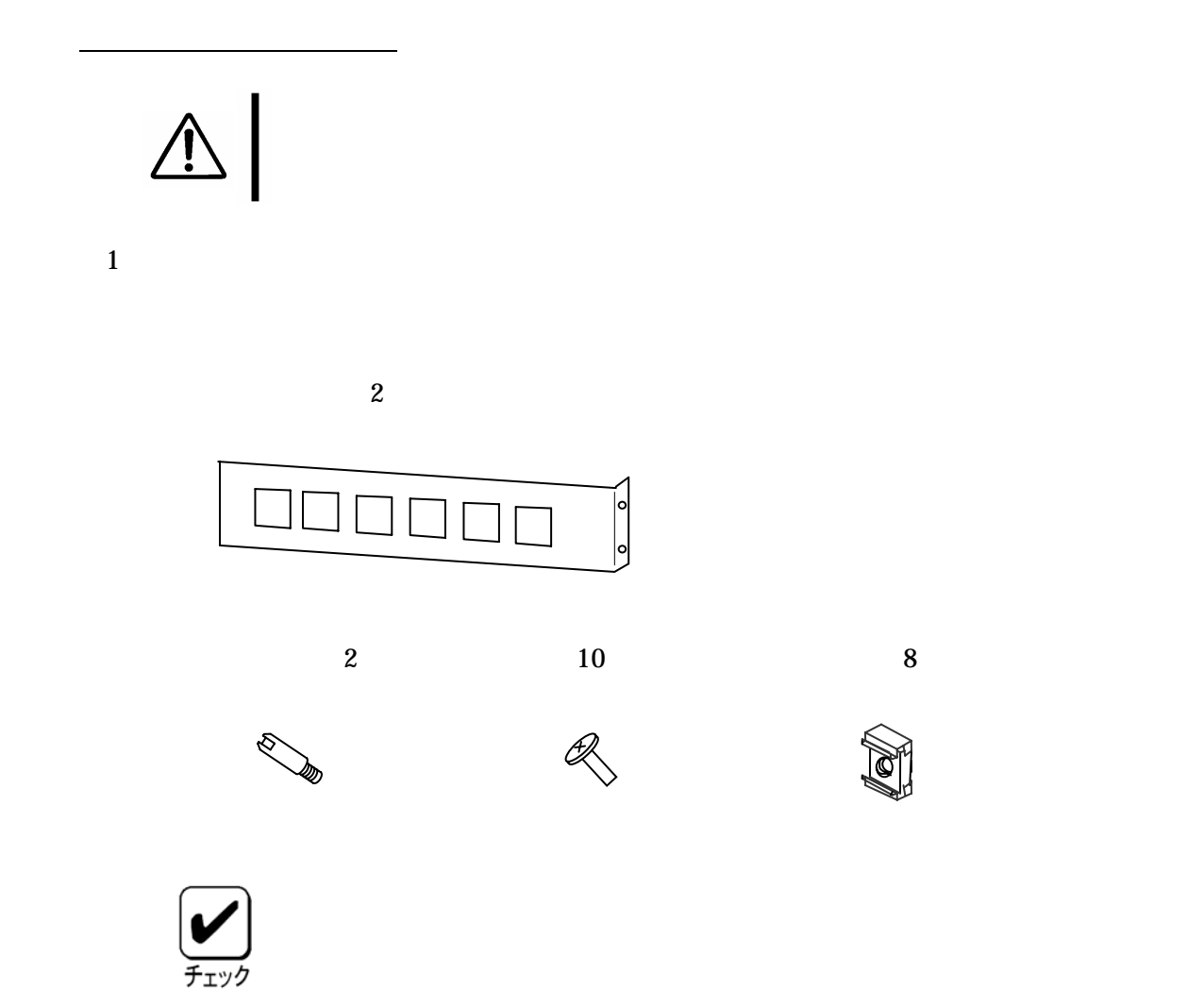

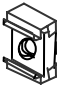

 $2$ 

 $8$ 

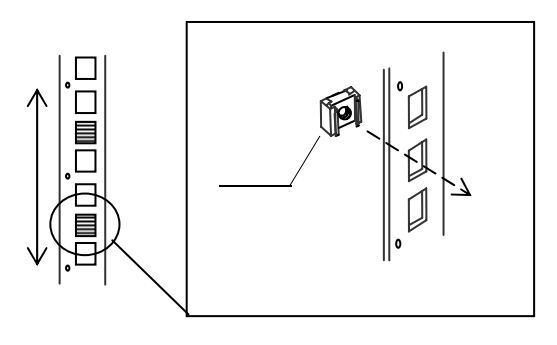

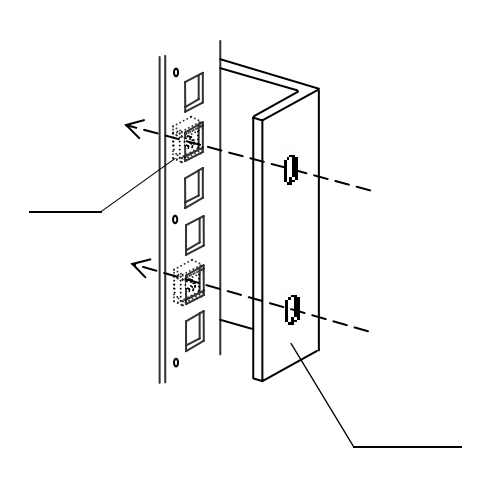

 $5$ 

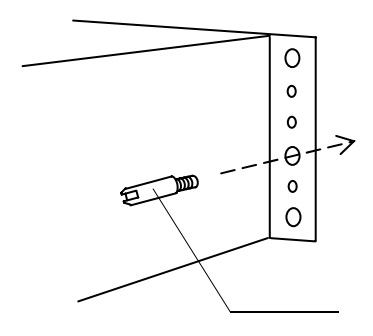

 $\frac{4}{3}$ 

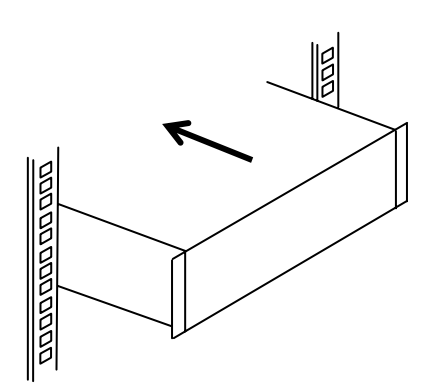

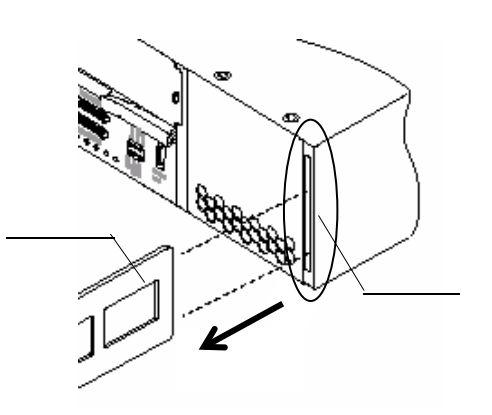

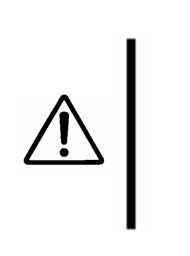

 $\sim$  2  $\sim$  2  $\sim$ 

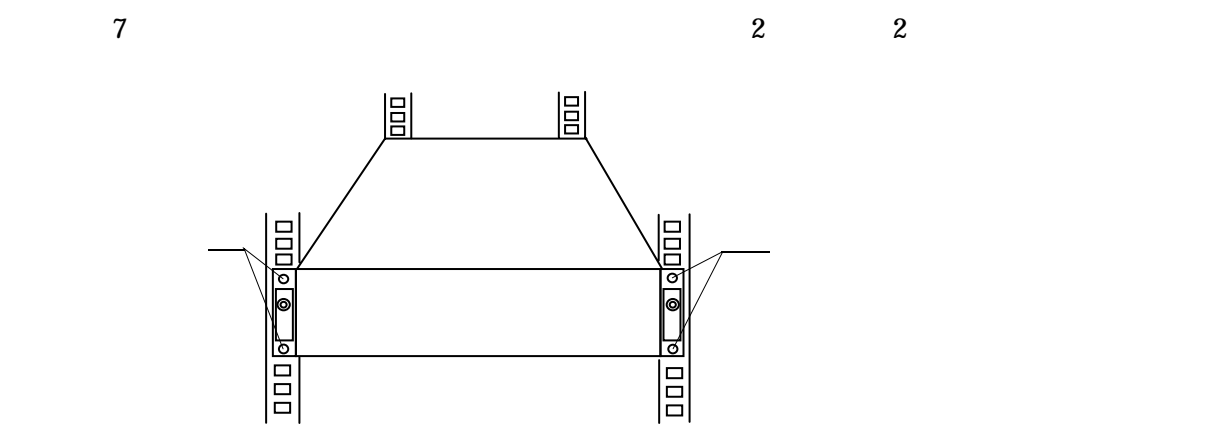

 $8$ 

 $8$ 

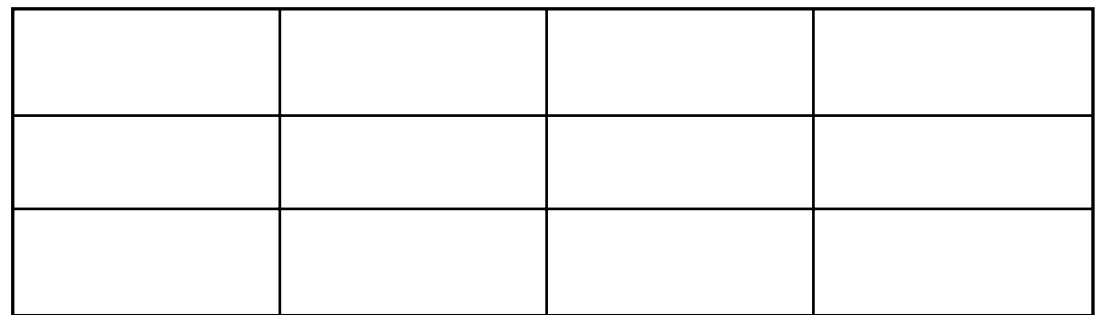

 $\overline{7}$ 

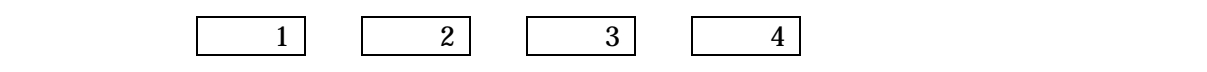

 $8$ 

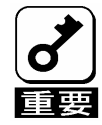

2 N8190-122

 $1$ 

N8190-122

SCSI

1 SCSI

K410-93(01/03) SCSI

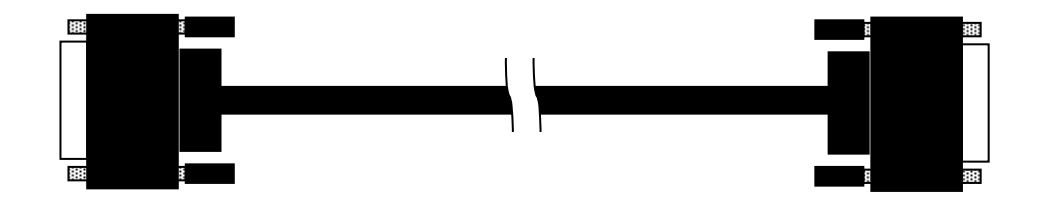

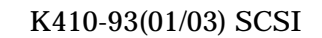

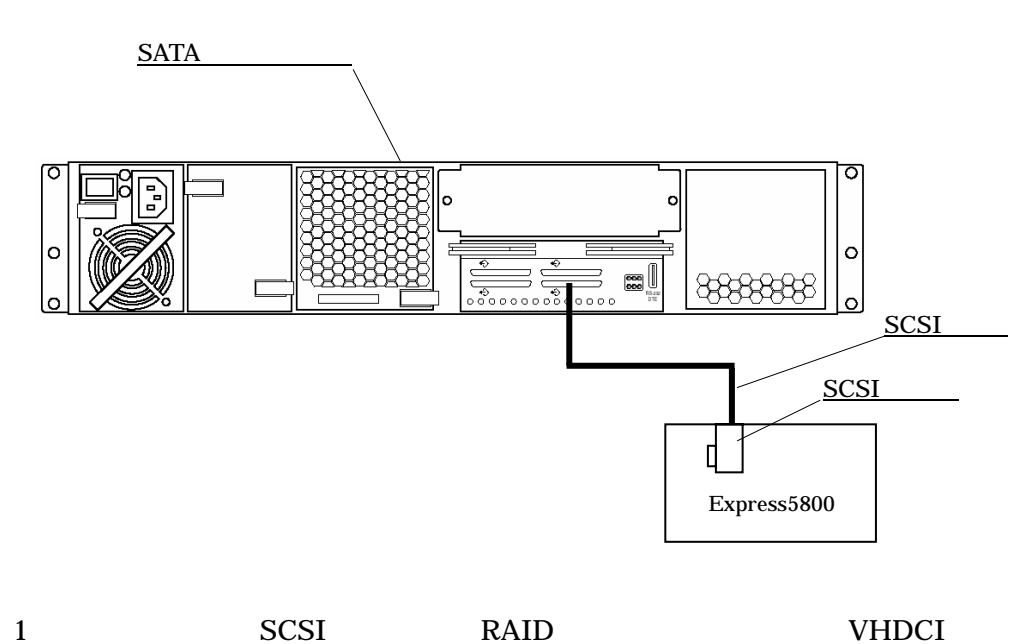

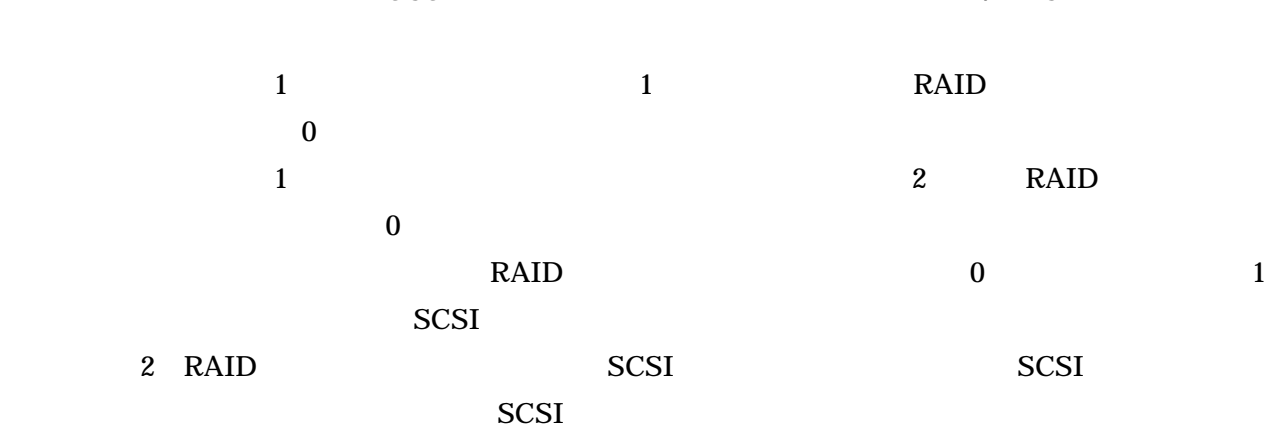

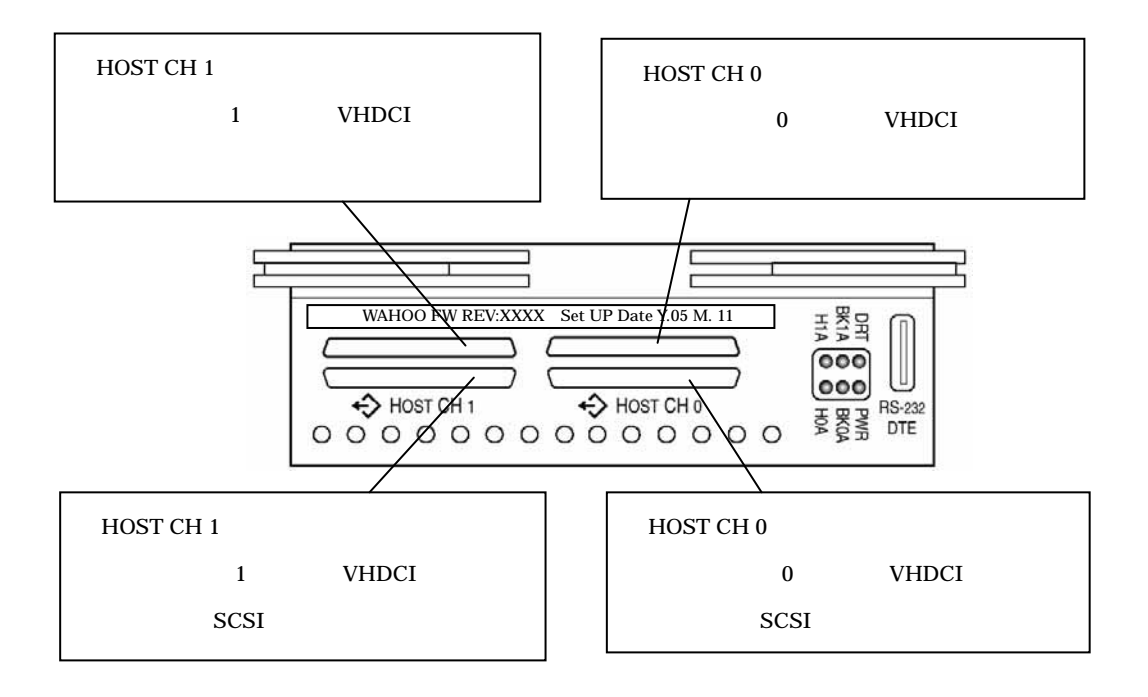

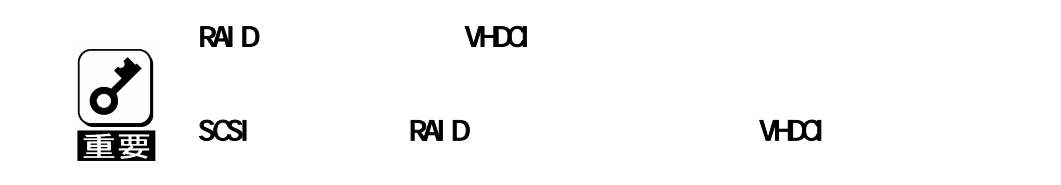

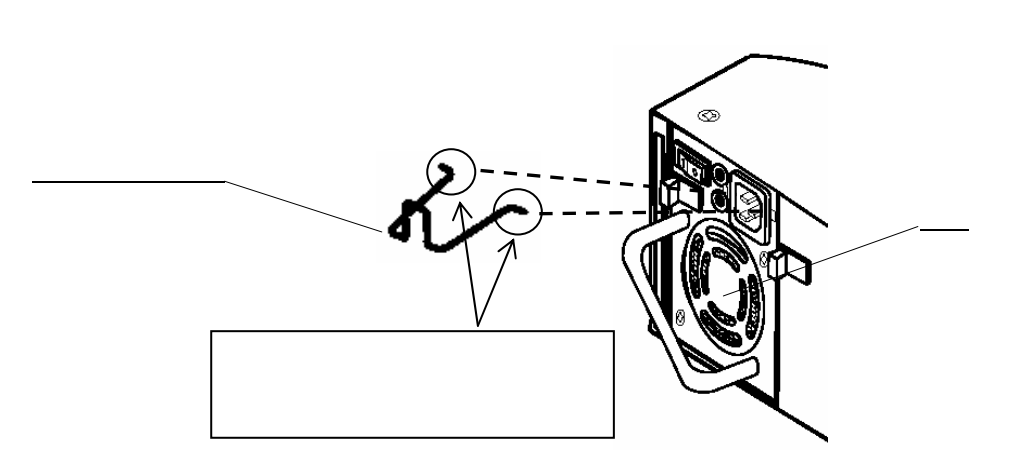

of  $\overline{OFF}$ 

N8190-122  $2$ 

 $2$ 

N8190-122 AC100V

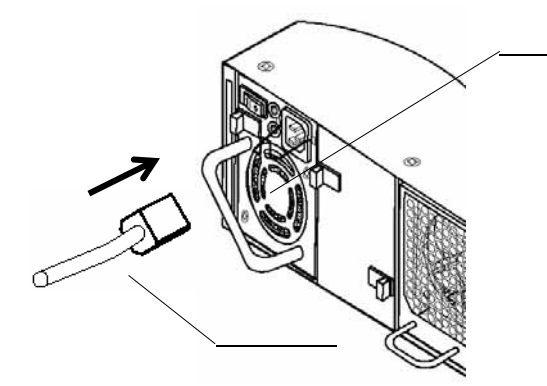

。<br>醒

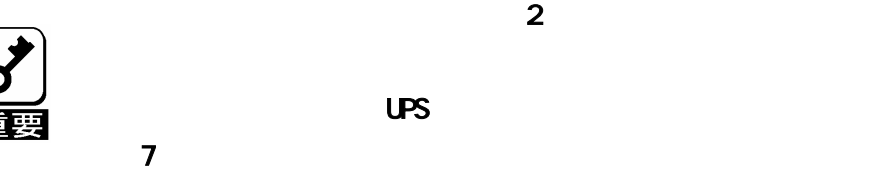

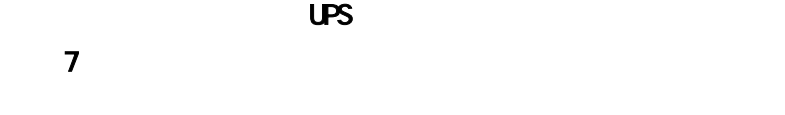

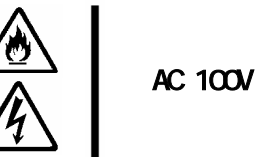

NB190-122

StorView

StorView  $\sum$ 

 $StorView$ 

StorView StorView 0.000  $\mu$ 

# ON OFF

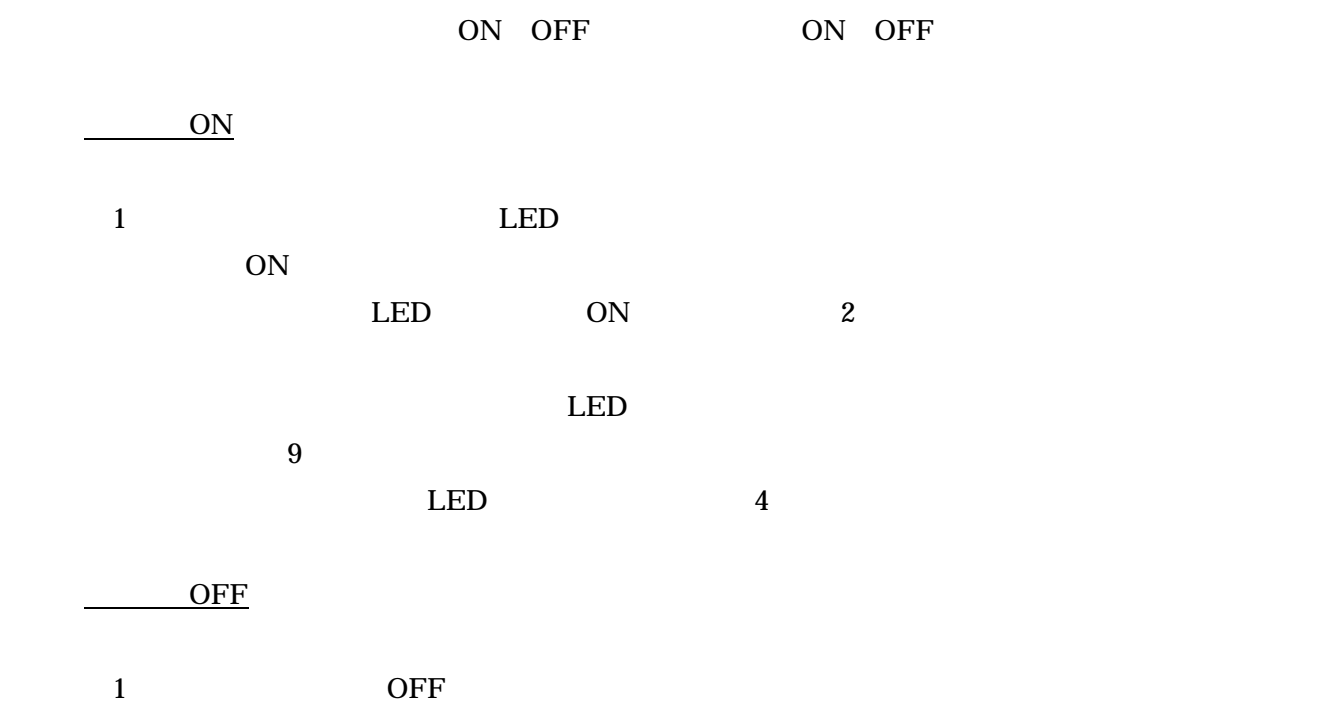

2 OFF

 $\overline{\text{OFF}}$  and  $40$ 

## UPS

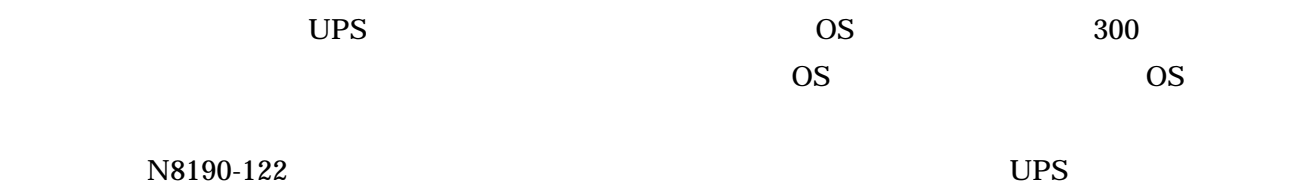

#### 1 UPS

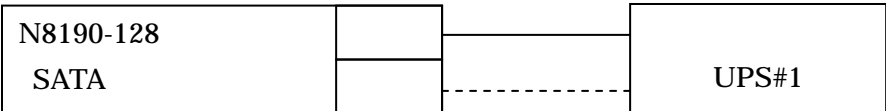

#### 2 UPS

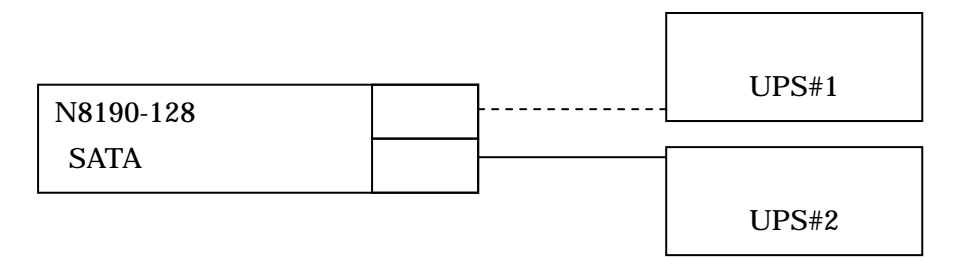

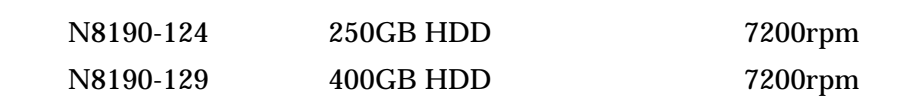

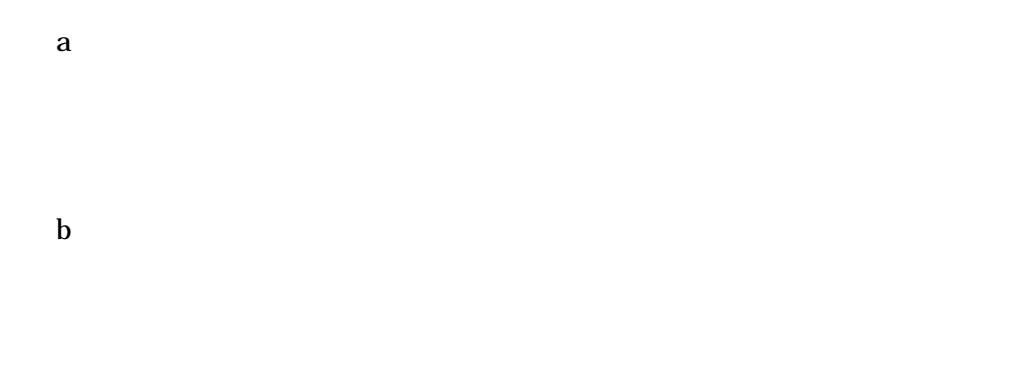

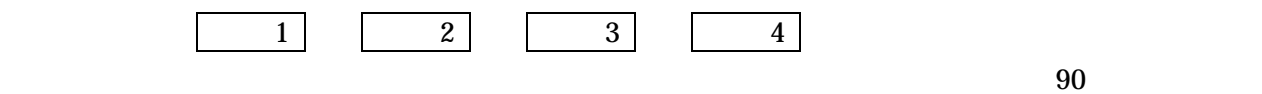

c)

StorView

## OS

StorView CS / / (Initialize) (Expand Array) Verify Parity Rebuild Express **Express** 

StorView StorView

StorView

 $\langle$   $\rightarrow$ Symmpi  $ID$  9 ¥Device¥Scsi¥Symmpi x

 $\langle$   $\rightarrow$ Disk ・ID 51

¥Device¥Harddisk x¥xxx

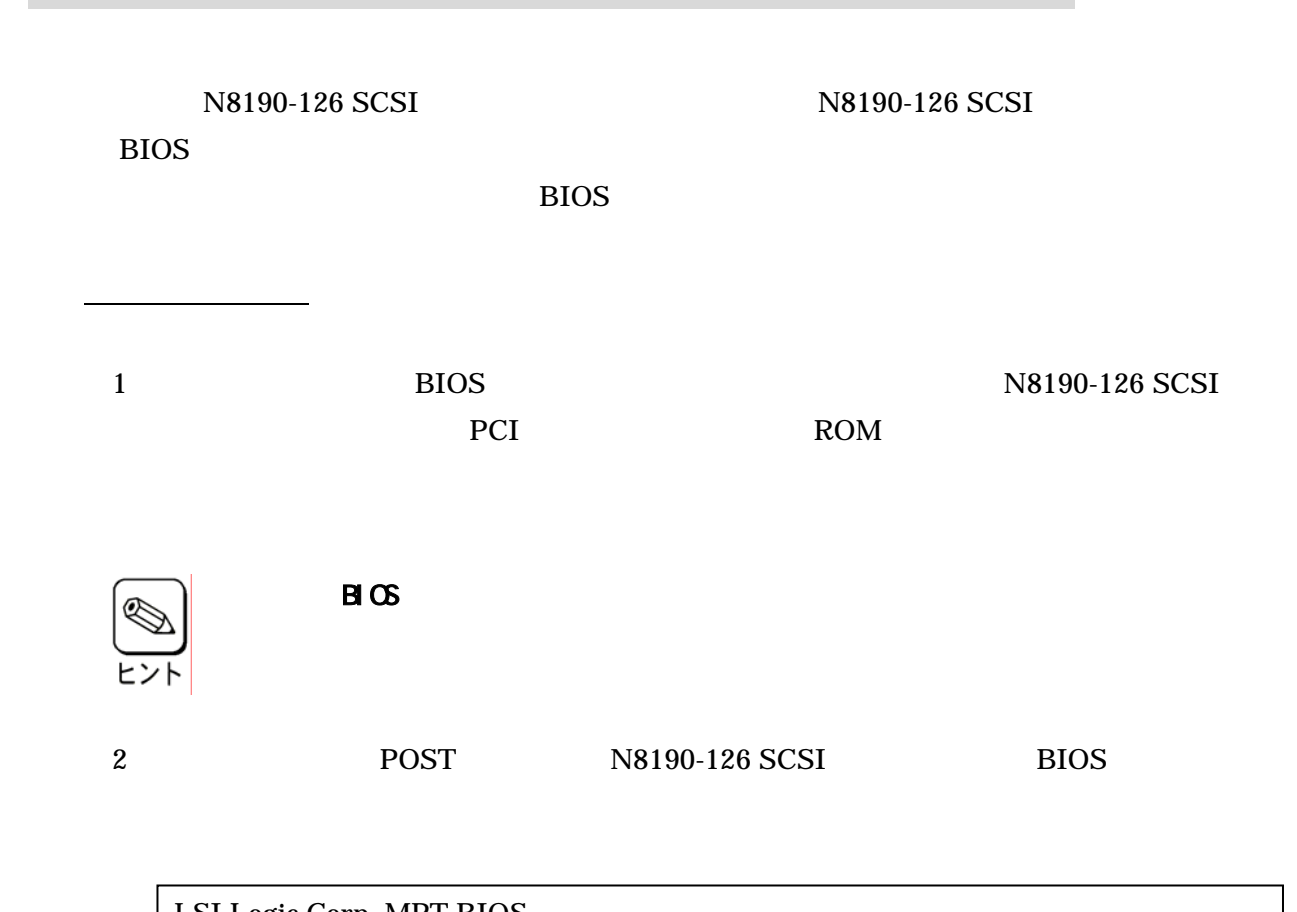

LSI Logic Corp. MPT BIOS Copyright 1995-2003 LSI logic Corp. MPTBIOS-5.07.03

Press Ctrl-C to start LSI Logic Configuration Utility...

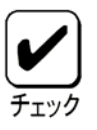

 $\overline{OFF}$  $\mathbb{A}$ 

 $30kg$ 

重要

48

 $CFF$ 

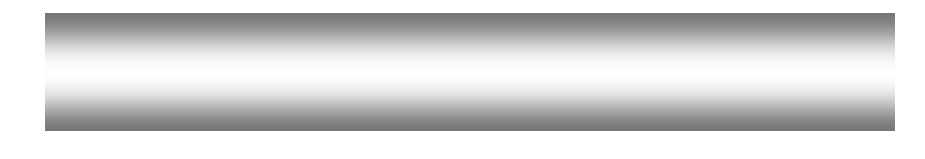

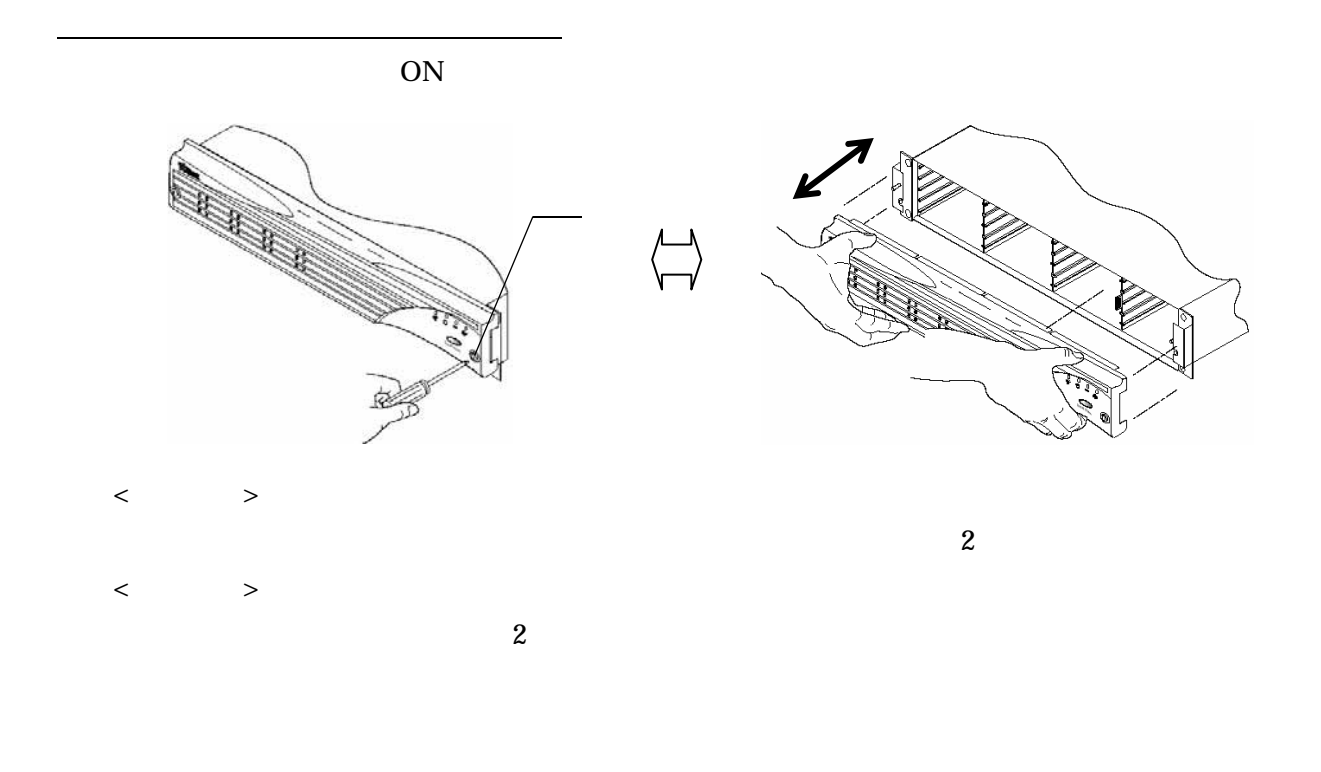

 $12$ 

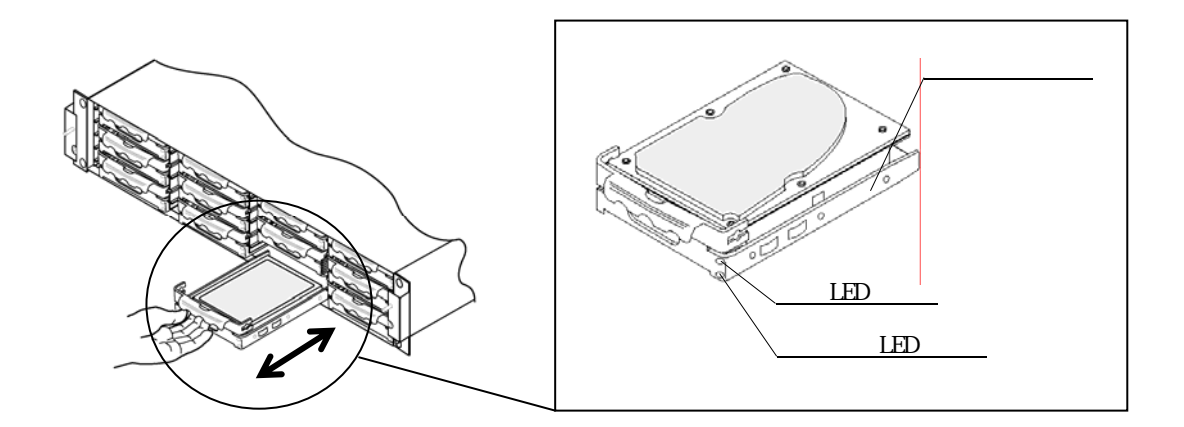

 $\bigcirc$ 

 $\langle$   $>$  $(1)$ 

 $\overline{2}$  $LED$  $\overline{3}$ 

 $\langle$   $>$  $1$ 

 $\overline{2}$  $90$ 

a)増設の場合

 $1$  ON  $\sim$  $\sim$  2 LED

 $\overline{3}$ 

50

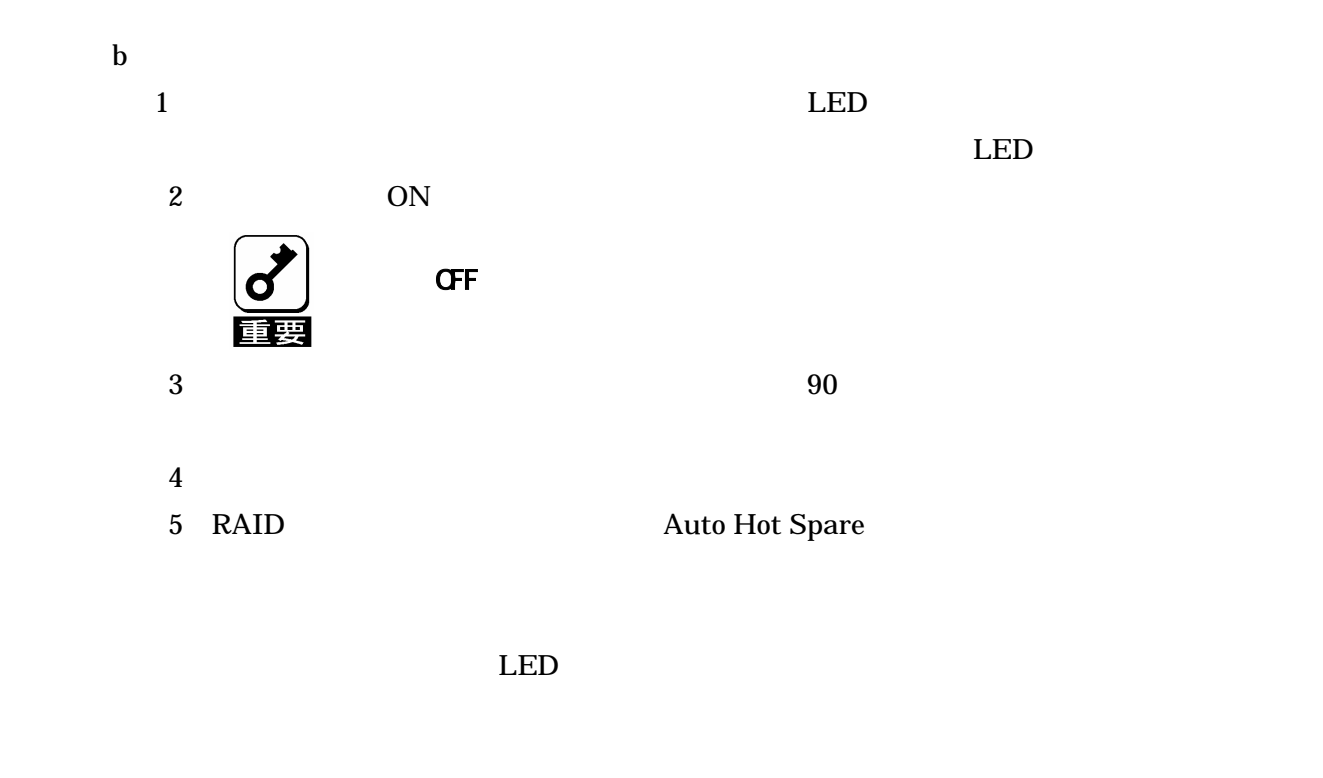

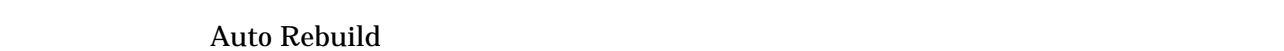

RAID  $\blacksquare$ 

 $(N8190-128)$ 

またホットスペアディスクが設定されており、RAID コントローラの設定において

CD-ROM Expres5800 StorView Ver.3

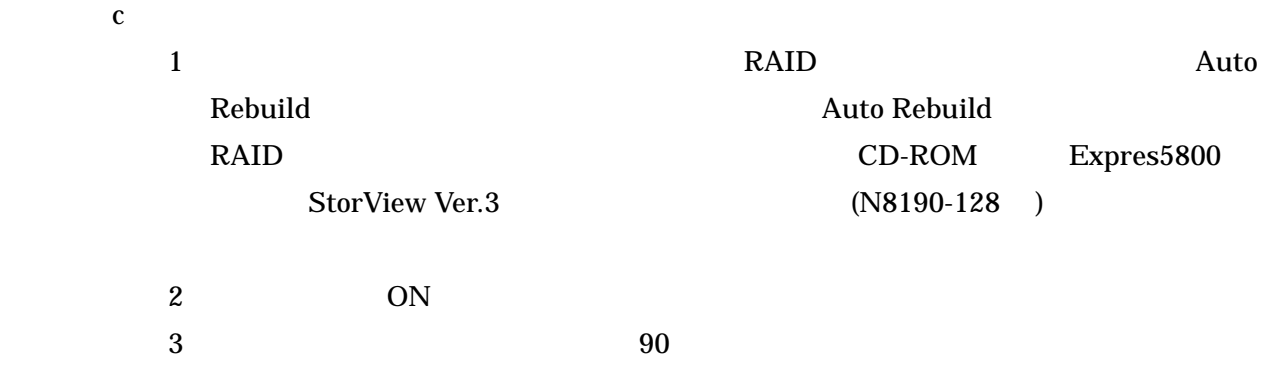

51

 $\overline{4}$ 

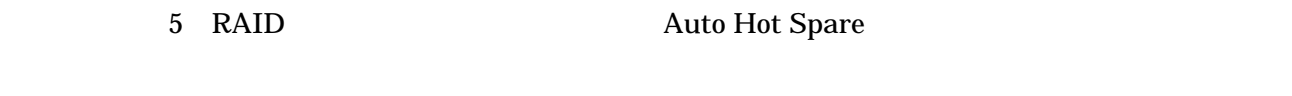

 $\rm LED$ 

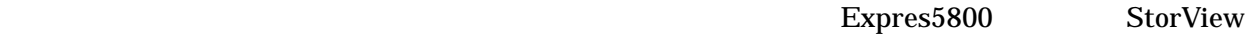

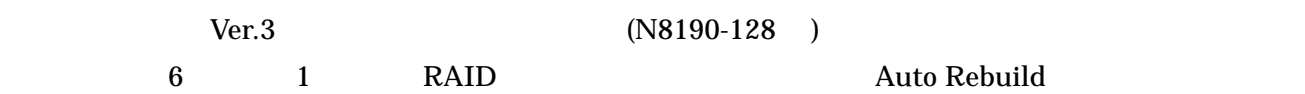

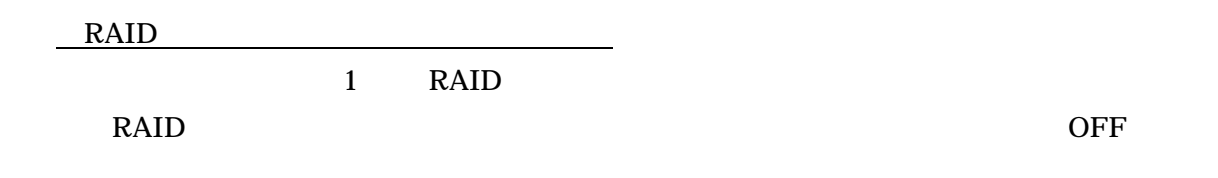

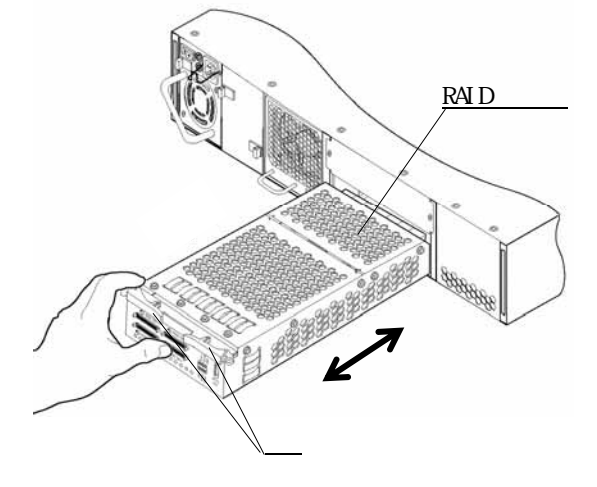

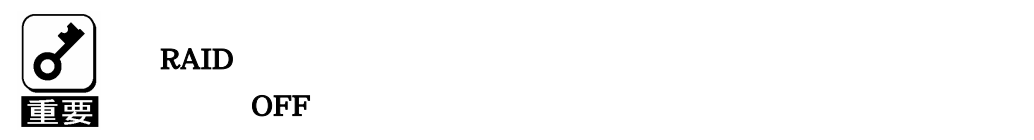

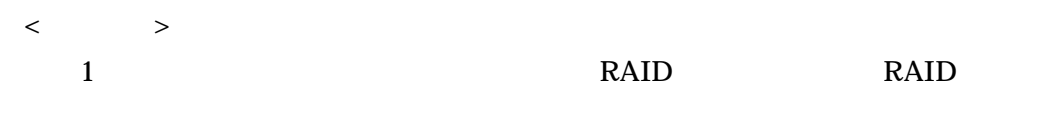

2 RAID

 $RAID$ 

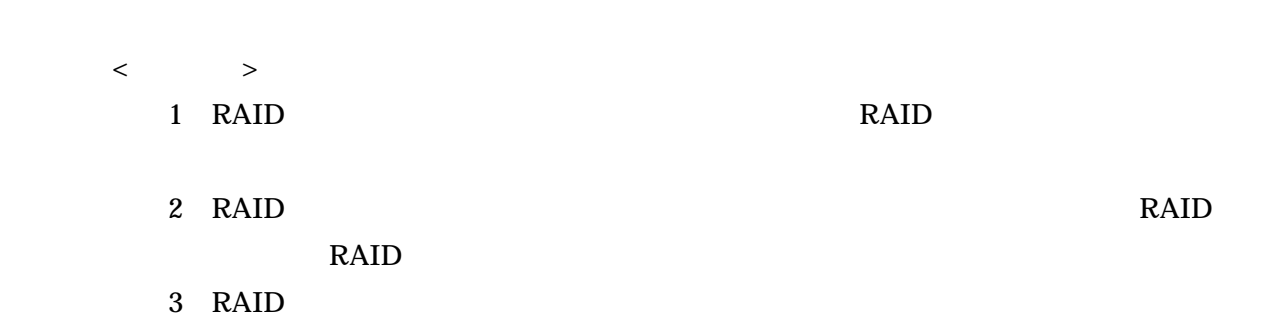

N8190-122

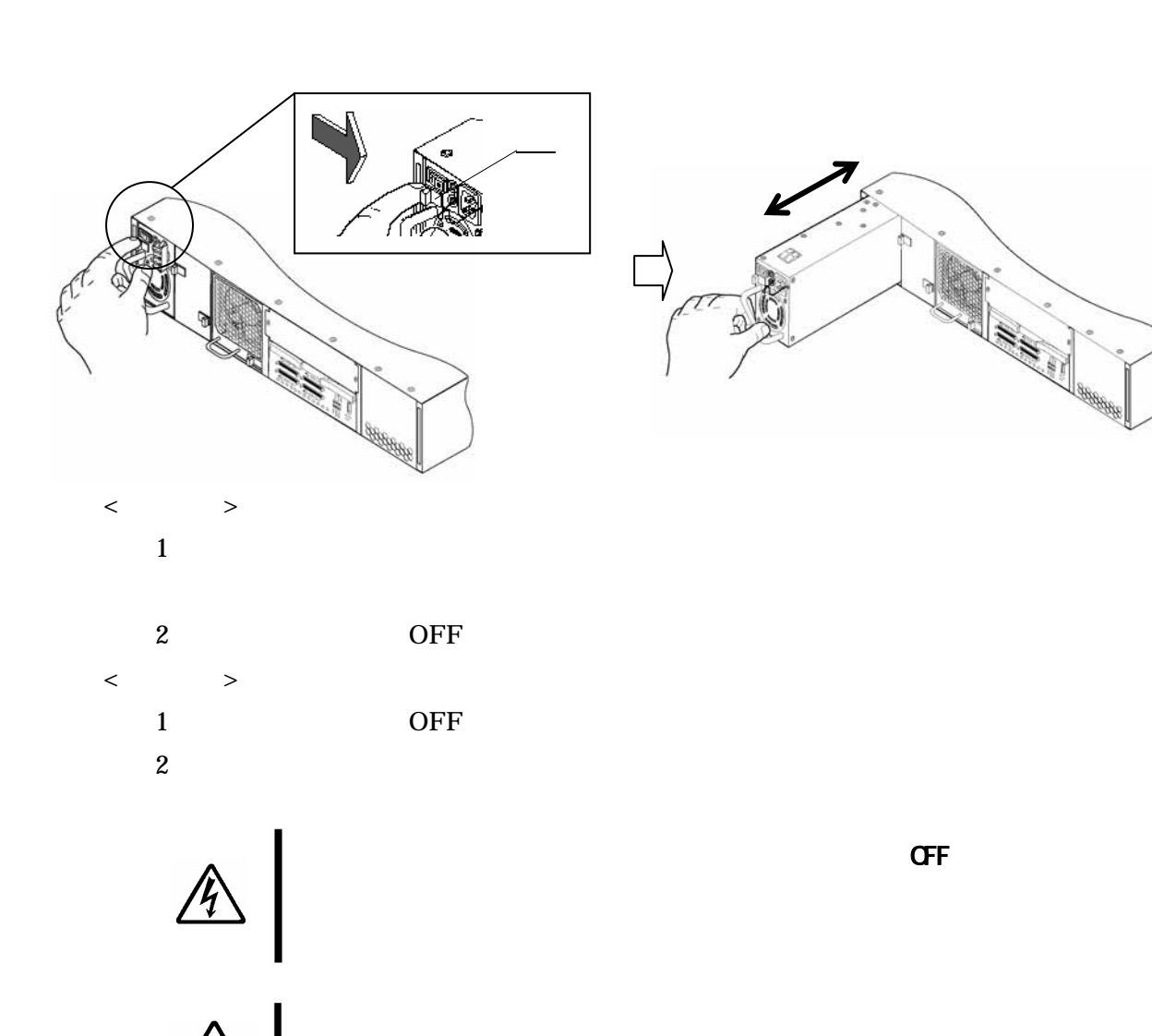

N8190-122 N8190-122

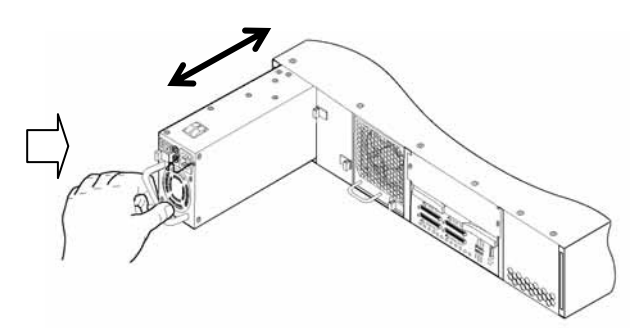

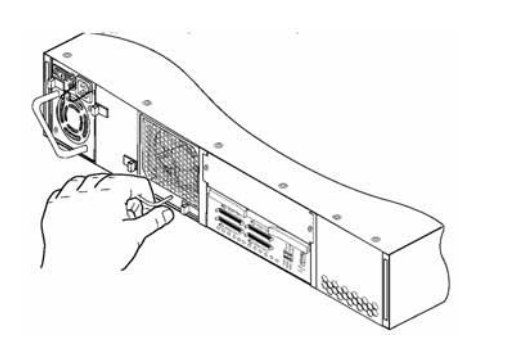

 $\mathbf 1$ 

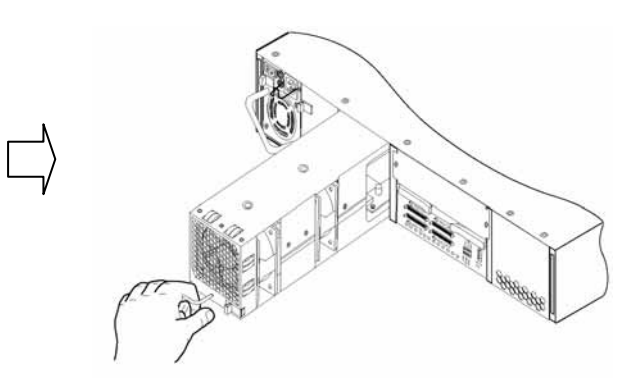

 $5$ 

重要

 $\circ$ 

 $<\qquad \qquad >$  $<\qquad \qquad >$ 

 $\overline{c}$ 

55

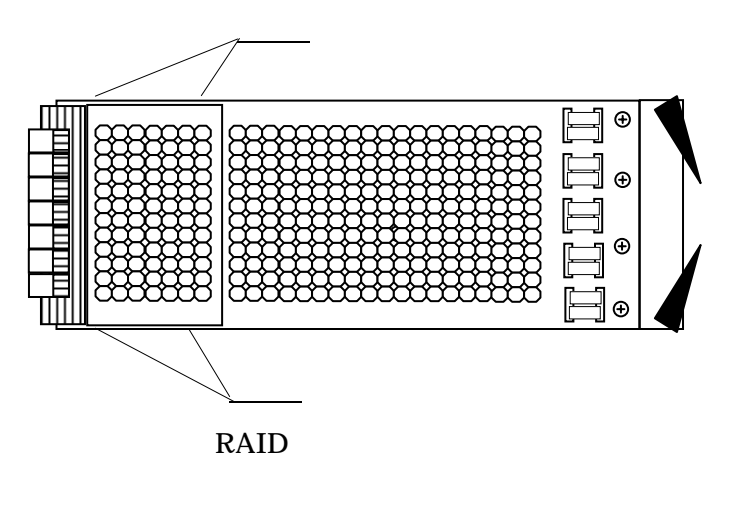

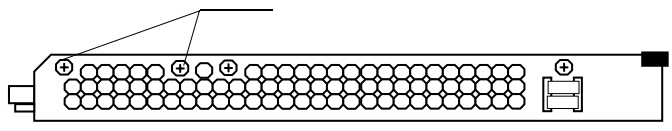

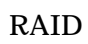

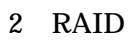

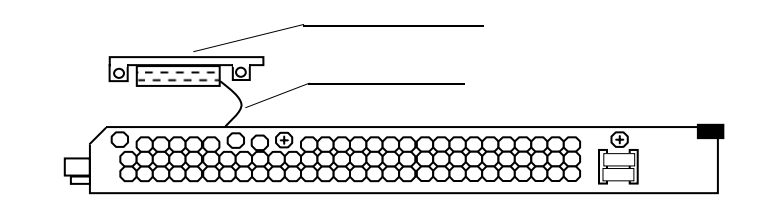

 $\overline{3}$ 

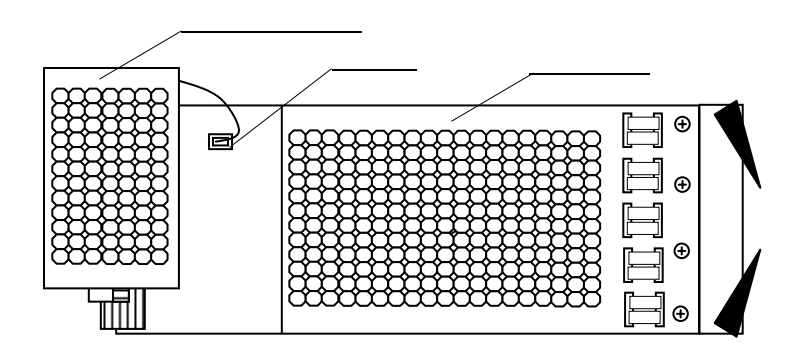

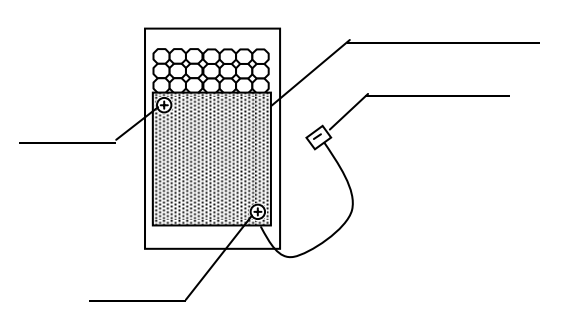

 $5$ 

## 6 RAID

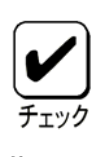

 $RAID$ 

 $(7)$ 

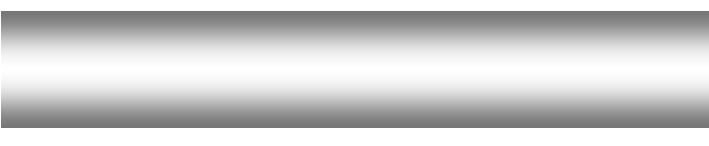

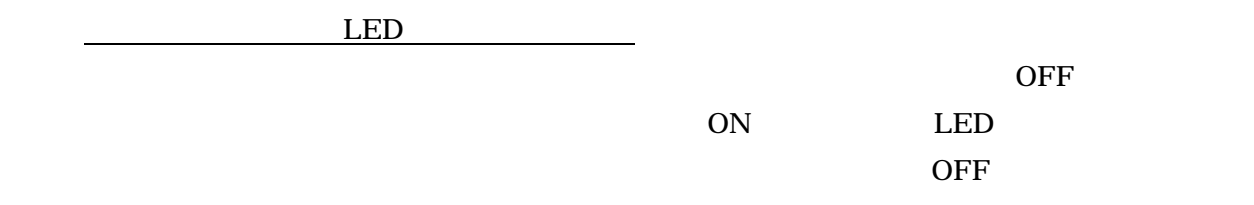

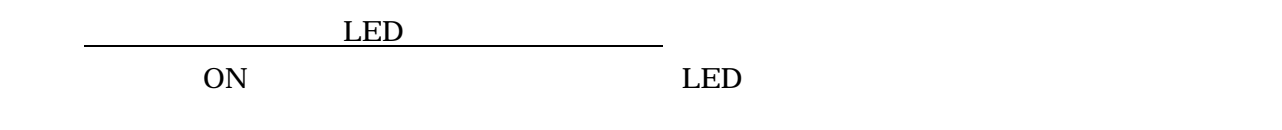

a LED

 $\overline{OFF}$ 

b LED

 $\sim$  2  $\sim$  1

c<sub>12</sub> LED

58

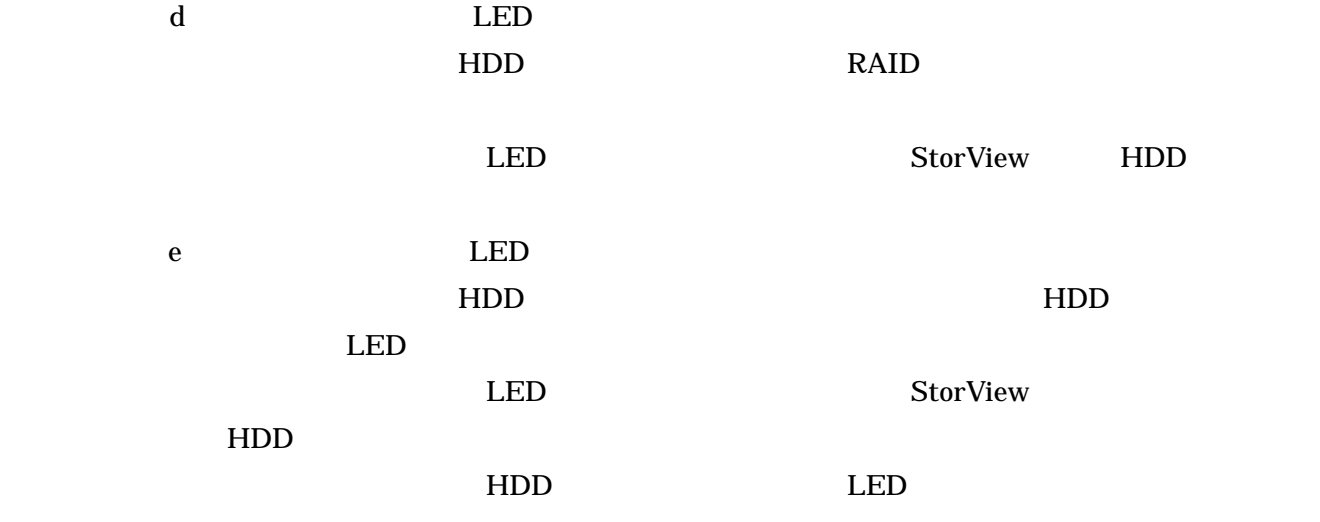

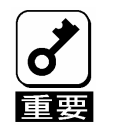

StorView

ESMPRO/Server Agent

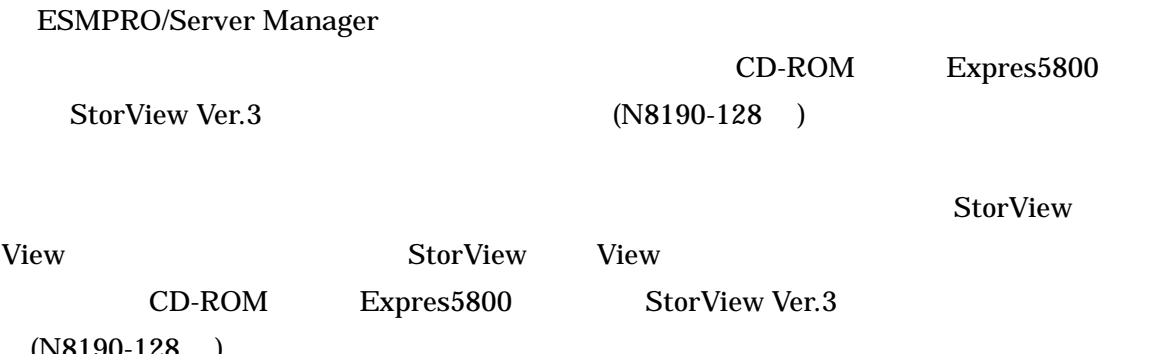

 $(N8190-128)$ 

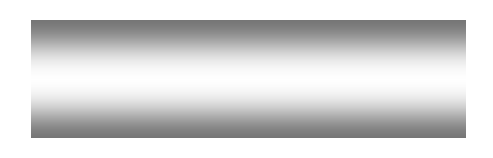

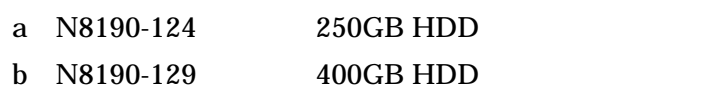

a N8190-122

SCSI 200

a K410-93 01/03 SCSI

1 3

PCI

a N8190-126 SCSI  $\text{Express} 5800/100$  SCSI

7200rpm 7200rpm

SATA

855-900523-001-A

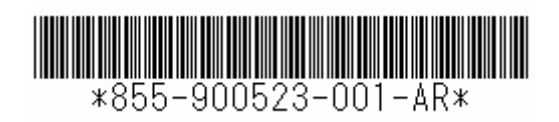

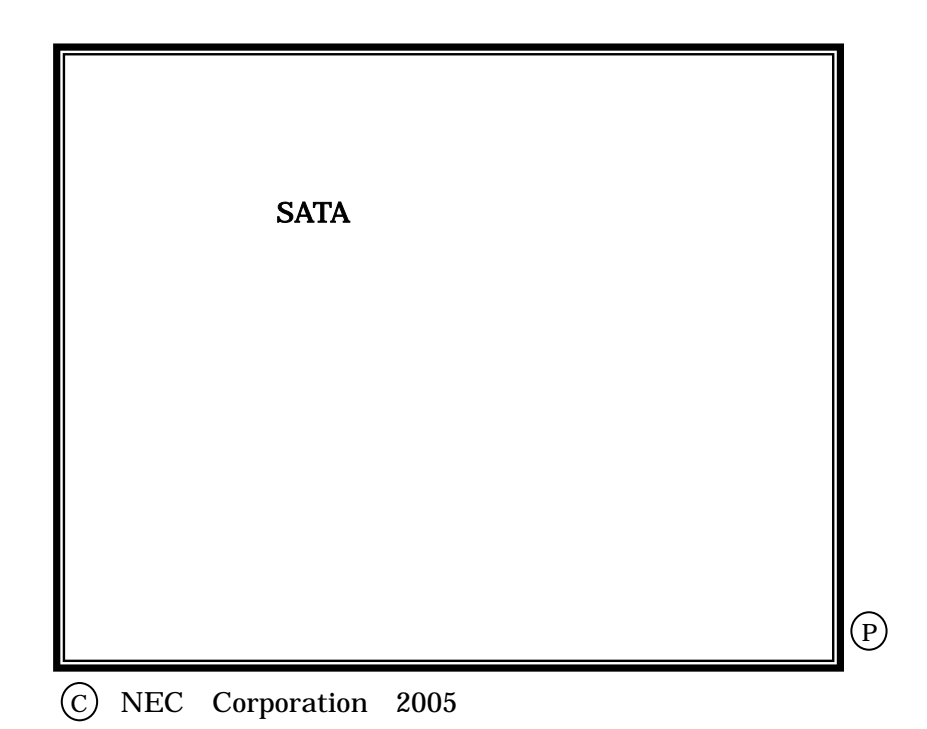